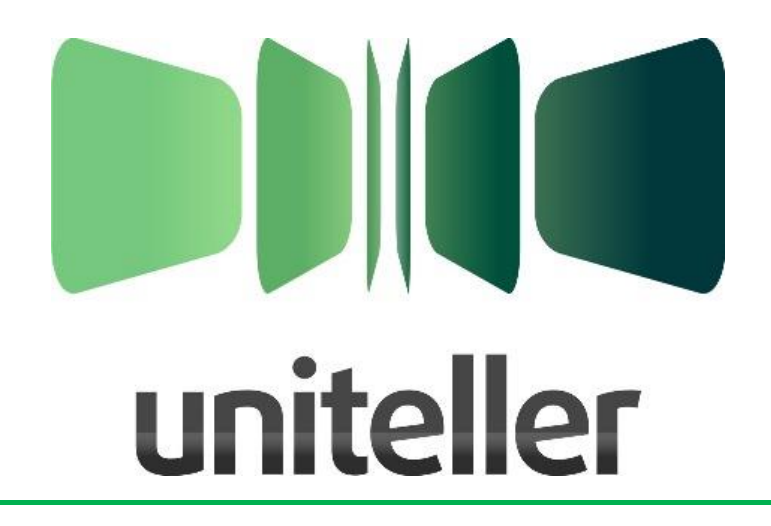

# **Технический порядок Платежи с фискализацией**

Всего листов: 59

Версия: 00.00 rev. 01-02 (!!! ПРЕДВАРИТЕЛЬНАЯ ВЕРСИЯ !!!) Дата изменения: 2017-06-02

Москва, 2017

# **Содержание:**

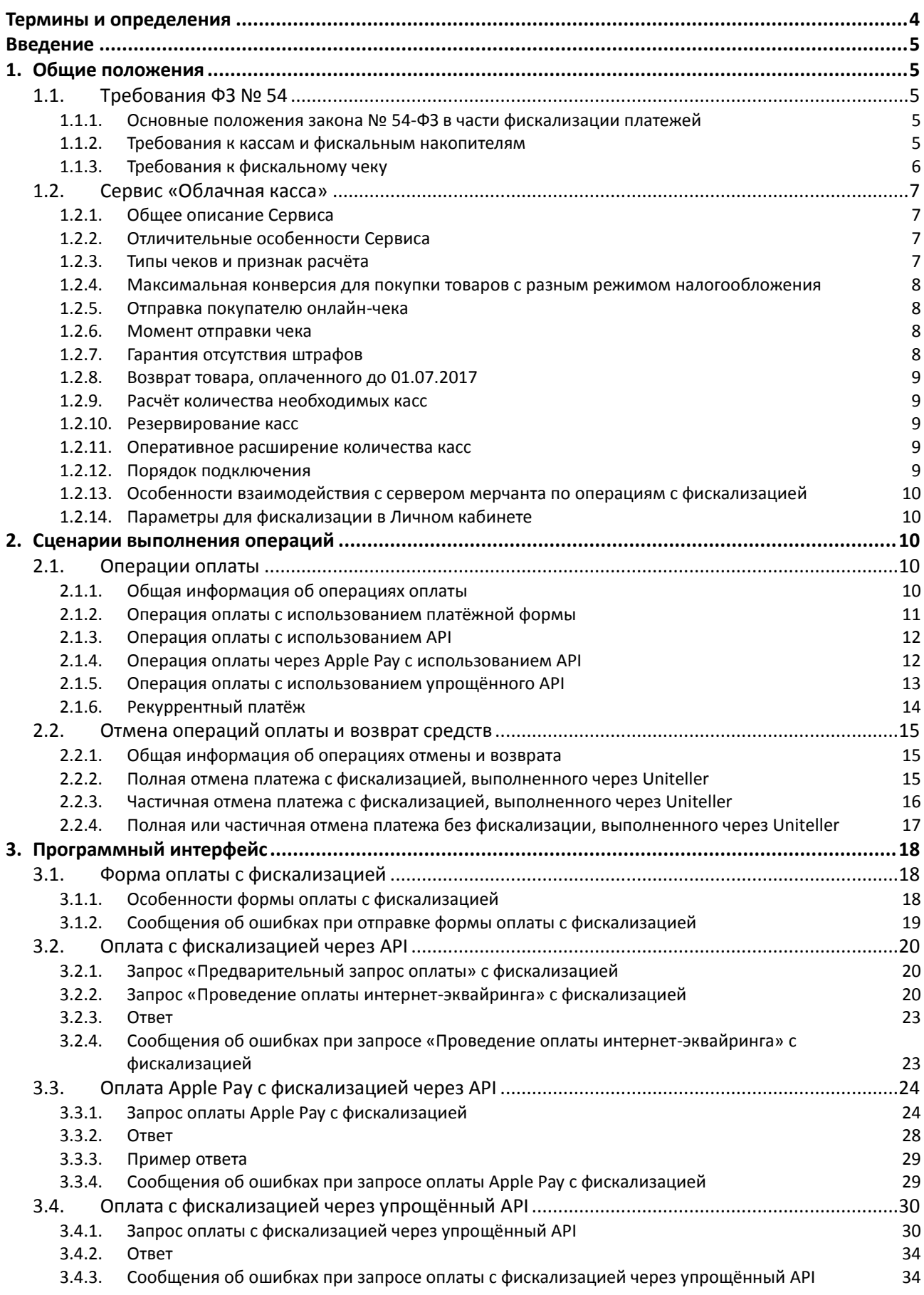

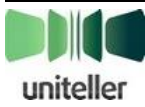

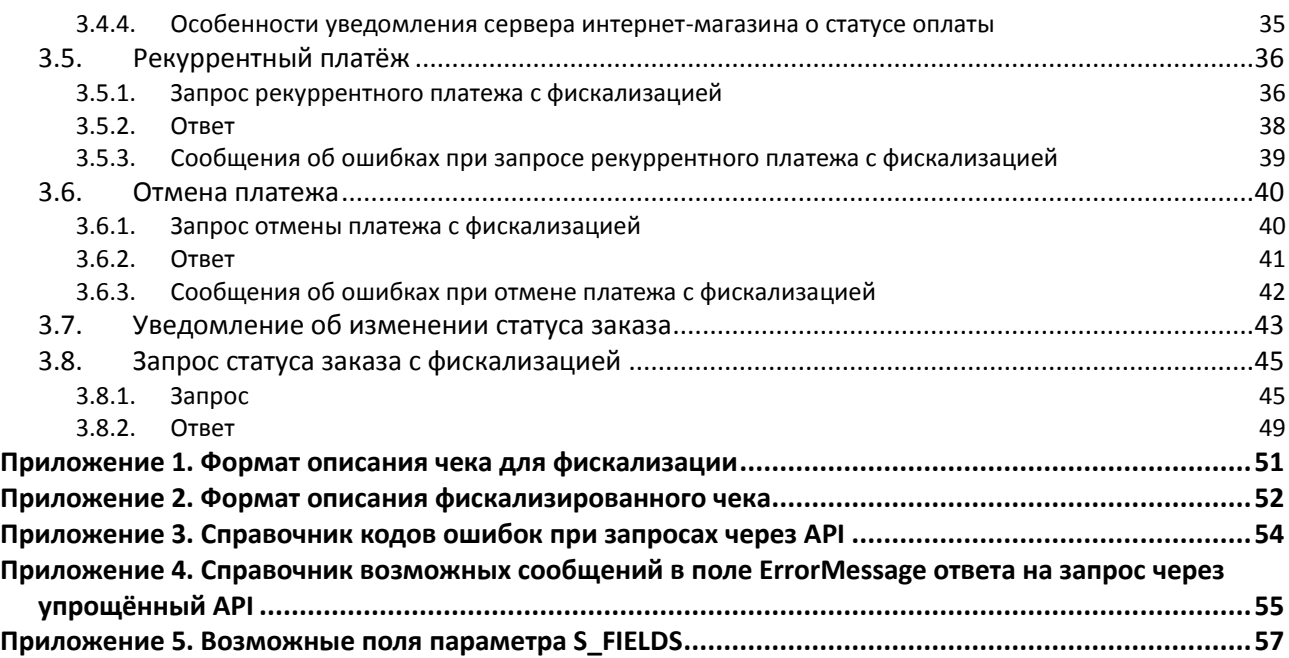

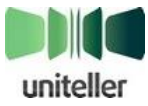

# <span id="page-3-0"></span>**Термины и определения**

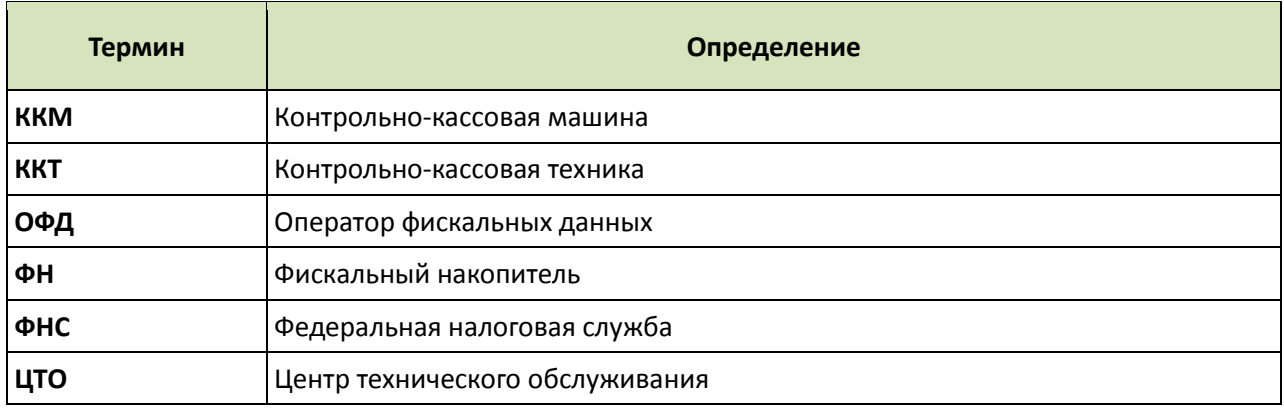

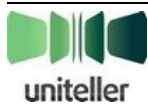

# <span id="page-4-0"></span>**Введение**

Этот документ является техническим порядком, содержащим необходимую (но не достаточную) информацию для интеграции с компанией Uniteller для осуществления платежей интернет-эквайринга с фискализацией кассовых чеков.

Для восполнения недостающей информации в тексте документа встречаются ссылки на следующие документы Uniteller:

- «**Технический порядок. Интернет-эквайринг**»;
- «**Спецификация протокола платёжного API**»;
- «**Спецификация протокола упрощённого платёжного API**».

Документ предназначен техническим специалистам, обеспечивающим подключение на интернет-ресурсах клиентов платежей с фискализацией.

# <span id="page-4-1"></span>**1. Общие положения**

### <span id="page-4-2"></span>**1.1. Требования ФЗ № 54**

### <span id="page-4-3"></span>**1.1.1. Основные положения закона № 54-ФЗ в части фискализации платежей**

С 15 июля 2016 года вступил в силу Федеральный закон № 290-ФЗ, который внёс правки в закон № 54-ФЗ «О применении контрольно-кассовой техники». Суть этих изменений в следующем:

- При оплате банковскими картами фискализация требуется с 01.07.2017, а при оплате электронными средствами оплаты (е-деньги) — с 01.07.2018.
- Необходимо использовать кассу нового образца с установленным фискальным накопителем (ФН).
- Необходимо заключить договор с оператором фискальных данных (ОФД) для передачи данных с ККТ в режиме онлайн в ФНС.
- Необходимо указывать в чеке все товарные позиции: наименование, цена, количество, сумма, ставка НДС.
- Необходимо подключить кассу к Интернету.
- Необходимо выдавать чек покупателю непосредственно в момент расчёта: для интернетплатежей с использованием банковской карты отправлять чек на e-mail или телефон.
- Необходимо менять ФН раз в год и хранить в течение 5 лет.
- Нет необходимости заключать договор с ЦТО на обслуживание.
- Нет необходимости предъявлять кассу инспектору ФНС, все регистрационные действия можно выполнить дистанционно в Личном кабинете налогоплательщика на сайте ФНС.

#### <span id="page-4-4"></span>**1.1.2. Требования к кассам и фискальным накопителям**

Законом установлены следующие ограничения и условия использования касс и фискальных накопителей:

– Каждое юридическое лицо (или ИП) со своим ИНН должно использовать свои кассы со своими фискальными накопителями. Не допускается использование одной кассы (или одного ФН) разными организациями.

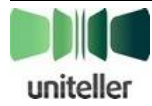

- Кассы, принадлежащие одной организации, могут объединяться в группы по принципу «единого места использования» аналогично группе касс в торговом зале магазина.
- Понятие «сайт интернет-магазина» в трактовке ФНС тождественно понятию URL. Таким образом, для каждого URL необходимо использовать собственную кассу (группу касс).
- Каждый сайт интернет-магазина требует использования своей кассы (группы касс). Не допускается использование одной и той же кассы разными сайтами.
- Все операции по кассе должны проходить в рамках торговой смены. Есть ограничение на продолжительность торговой смены — не более 24 часов, и на время выдачи первого чека в рамках смены — не позднее пяти минут с начала смены.
- Существует также техническое ограничение на производительность одной кассы не более одной операции в две секунды.

#### <span id="page-5-0"></span>**1.1.3. Требования к фискальному чеку**

Закон № 54-ФЗ предписывает обязательную печать следующих реквизитов на каждом документе, подтверждающем продачу (чеке):

- признак расчёта (приход или расход);
- дата, время и место осуществления расчёта;
- информация о налоговой системе продавца;
- заводской номер фискального накопителя;
- номенклатура товаров (услуг) по каждой позиции:
	- **•** наименование;
	- **•** количество;
	- **•** цена;
	- **•** сумма по этой позиции;
	- **•** ставка НДС по этой позиции;
- сумма расчёта с отдельным указанием ставки и размера НДС;
- форма расчёта (наличные средства или электронный платёж);
- заводской номер ФН;
- регистрационный номер ККТ;
- адрес сайта ОФД;
- фискальный признак документа;
- порядковый номер фискального документа;
- номер смены;
- фискальный признак сообщения;

Также, если покупатель захотел получить чек на электронную почту или посредством СМС, то должен быть указан его адрес электронной почты или номер телефона, а также в этом случае должен быть указан адрес электронной почты отправителя чека.

Сумма чека должна совпадать с общей суммой по всем позициям номенклатуры в чеке. Указанная система налогообложения должна совпадать с одним из вариантов, зарегистрированных в ККТ, выдавшем чек.

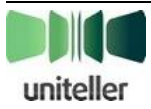

#### <span id="page-6-0"></span>**1.2. Сервис «Облачная касса»**

#### <span id="page-6-1"></span>**1.2.1. Общее описание Сервиса**

Компания Uniteller предлагает своим партнерам сервис «**Облачная касса**» для онлайнфискализации интернет-платежей. В соответствии с требованиями закона № 54-ФЗ, для любого бизнеса, вы получите:

- Выделенную онлайн-кассу, зарегистрированную в ФНС на вашу компанию.
- Фискальный накопитель.
- Подключение к оператору фискальных данных.
- Автоматическое формирование чеков прихода и возврата в момент проведения расчёта.
- Отправку электронных чеков на e-mail или телефон покупателя.
- Полный отчёт по операциям в Личном кабинете.
- «Гарантию отсутствия штрафов».
- Актуальную поддержку всех изменений законодательства.
- Набор дополнительных сервисов.

Касса будет находиться в дата-центре с подключением к Интернету и электропитанию 24/7/365, работать круглосуточно и без перебоев. Специально выделенные сотрудники будут следить за её техническим состоянием и своевременно менять фискальные накопители, а специальное программное обеспечение корректировать ошибки, открывать и закрывать смену по расписанию, в «облаке» ставить чеки в очередь при большой нагрузке и гарантированно отправлять их покупателям.

#### <span id="page-6-2"></span>**1.2.2. Отличительные особенности Сервиса**

Сервис создан, исходя из следующих трёх принципов:

- Максимально обезопасить мерчанта от риска штрафных санкций в связи с ненадлежащим исполнением закона № 54-ФЗ.
- Максимально упростить мерчанту рабочий процесс во исполнение закона № 54-ФЗ, взяв на себя все возможные технологические сложности, связанные с нюансами и особенностями работы касс.
- На переходный период предоставить мерчантам возможность использовать как схему работы без фискализации (существующие интерфейсы платёжного шлюза Uniteller), так и новый рабочий процесс с фискализацией.

Во исполнение указанных принципов в платёжном шлюзе Uniteller для всех операций с фискализацией используются расширенные интерфейсы с отдельными точками входа.

При помощи новых расширенных интерфейсов реализуется набор бизнес-сценариев, описанных в п. **[2](#page-9-2)** «**[Сценарии выполнения операций](#page-9-2)**» (стр. [10\)](#page-9-2).

Описание самих расширенных интерфейсов размещено в п. **[3](#page-17-0)** «**[Программный интерфейс](#page-17-0)**» (стр. [18\)](#page-17-0).

Сценарии сформулированы таким образом, чтобы, с одной стороны, снизить сложность взаимодействия для мерчанта, с другой стороны, предотвратить штрафные санкции за неисполнение требований закона № 54-ФЗ.

#### <span id="page-6-3"></span>**1.2.3. Типы чеков и признак расчёта**

Сервис формирует три типа чеков в автоматическом режиме:

- Чек с признаком расчёта «Приход» при проведении операции оплаты.
- Чек с признаком расчёта «Возврат прихода» при проведении операции отмены/возврата.
- Чек с признаком расчёта «Коррекция прихода».

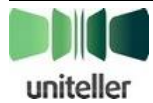

**Примечание:** В общем виде, при наличии интеграции с Uniteller по услуге «Интернетэквайринг» без фискализации, интернет-магазину для операций приёма, отмены или подтверждения платежа необходимо дополнить существующие запросы полем **Receipt** с составом чека (чеков).

### <span id="page-7-0"></span>**1.2.4. Максимальная конверсия для покупки товаров с разным режимом налогообложения**

В ряде случаев, например, при торговле комиссионным товаром, режим налогообложения для разных товаров в ассортименте магазина может быть разным. В случае если покупатель собрал корзину из товаров с двумя разными режимами налогообложения, ему следует выдать два фискальных чека, где в одном чеке собраны товары с одним режимом налогообложения, а в другом — с другим.

В случае интернет-торговли особое значение имеет фактор облегчения совершения оплаты, он оказывает большое влияние на конверсию — чем легче платить, тем больше процент успешных платежей.

С целью облегчения оплаты для ситуации, когда по одной корзине покупателя нужно сформировать несколько чеков с разным режимом налогообложения, система допускает передачу от мерчанта единого чека для всей корзины с указанием индивидуального режима налогообложения для каждой товарной позиции. В этом случае покупателю нужно будет совершить процесс оплаты один раз, на всю сумму корзины, а система автоматически сформирует необходимое количество фискальных чеков, в соответствии с режимами налогообложения, указанными для каждой товарной позиции в корзине. Этот сценарий обеспечивает наибольшую конверсию для такой покупки, по отношению к сценариям с раздельной оплатой по каждому чеку.

#### <span id="page-7-1"></span>**1.2.5. Отправка покупателю онлайн-чека**

Если кассовый чек необходимо отправить плательщику на указанный им e-mail-адрес, чек будет отправлен автоматически, при условии передачи в качестве Идентификатора плательщика его e-mail адреса. Так же, система интернет-магазина сможет отправлять чек самостоятельно — все необходимые реквизиты присутствуют в фискализированном чеке (см. «**[Приложение 2. Формат](#page-51-0)  [описания фискализированного чека](#page-51-0)**» на стр. [52\)](#page-51-0).

Способы передачи фискализированного чека серверу мерчанта описаны в соответствующих бизнес-сценариях (см. п. **[2](#page-9-2)** «**[Сценарии выполнения операций](#page-9-2)**» на стр. [10\)](#page-9-2).

#### <span id="page-7-2"></span>**1.2.6. Момент отправки чека**

Чек должен быть отправлен покупателю в момент расчёта.

Для одностадийных и для двустадийных платежей чек «Приход» формируется сразу же после прохождения оплаты, — позиция ФНС по данному вопросу однозначна, так как подтверждение оплаты производится НЕ плательщиком, а торговой точкой.

#### <span id="page-7-3"></span>**1.2.7. Гарантия отсутствия штрафов**

Используемый метод предотвращения штрафных санкций — автоматическая отмена операции в том случае, если она не может быть фискализирована в результате какой-либо нештатной ситуации.

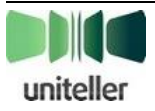

#### <span id="page-8-0"></span>**1.2.8. Возврат товара, оплаченного до 01.07.2017**

В соответствии с требованиями ФНС все операции возврата товара, оплаченного до 01.07.2017, после 1 июля 2017 года подлежат фискализации, независимо от того, были ли фискализированы операции продажи, по которым выполняются отмены.

В случае возврата товара, оплаченного до начала применения онлайн-касс, мерчант направляет запрос на операцию «Возврат».

Полная либо частичная отмена операции, выполненной без фискализации, возможна только при заполнении поля **Receipt** запроса отмены корректным значением состава чека возврата прихода.

В случае полной отмены сумма чека должна соответствовать сумме отменяемой операции, в случае частичной отмены сумма чека должна соответствовать сумме возврата.

Система Uniteller осуществтвляет возврат средств и фискализацию возврата (формирует чек «Возврат прихода» в соответствии с требованиями закона № 54-ФЗ).

#### <span id="page-8-1"></span>**1.2.9. Расчёт количества необходимых касс**

Так как ФН (фискальный накопитель) имеет ограничение по производительности (в настоящее время 1 операция в 2 секунды), а по требованиям закона № 54-ФЗ необходимо выдавать чек в момент расчётов, Uniteller предлагает рассчитать нужное количество касс для одновременного обслуживания всех клиентов мерчанта.

#### <span id="page-8-2"></span>**1.2.10. Резервирование касс**

Для обеспечения бесперебойного приёма платежей компания Uniteller использует систему резервирования в составе основного и резервного дата-центров.

Мы готовы обеспечить резервирование фискальных онлайн-касс путём установки дополнительных касс в резервном дата-центре в соответствии с потребностями мерчанта.

Сообщите о своем выборе менеджеру Uniteller, и он включит в договор на онлайнфискализацию дополнительные кассы.

#### <span id="page-8-3"></span>**1.2.11. Оперативное расширение количества касс**

В случае необходимости срочного увеличения производительности онлайн-касс в связи с планируемой маркетинговой акцией (например, «Чёрная пятница») наш менеджер оперативно решит эту задачу по вашему обращению.

Мы сможем оперативно расширить для вас количество касс на указанный вами период (кратный 1 месяцу), при этом вы сможете оплатить приобретение ФН для них и услуги нашего сервиса после.

#### <span id="page-8-4"></span>**1.2.12. Порядок подключения**

Для подключения сервиса «Облачная касса» необходимо:

- Подключиться к платёжному сервису Uniteller, если вы ещё не являетесь партнером Uniteller.
- Получить квалифицированную электронную подпись для работы с сайтом ФНС (возможно приобрести в Uniteller средство ЭП и сертификат).

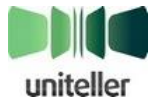

- К основному договору об оказании услуг по информационно-технологическому сопровождению приёма банковских карт заключить дополнительное соглашение на онлайн-фискализацию и определить нужное количество касс.
- Зарегистрироваться в Личном кабинете налоговой службы (поможет сотрудник Uniteller).

После подписания дополнительного соглашения и оплаты ФН вам будут предоставлены номер ККТ и ФН для регистрации в ФНС.

### <span id="page-9-0"></span>**1.2.13. Особенности взаимодействия с сервером мерчанта по операциям с фискализацией**

В системе Uniteller параметры мерчантов и точек продаж для совершения операций с фискализацией задаются отдельно от параметров операций без фискализации (например, адрес для уведомлений мерчанта по операциям с фискализацией указывается отдельно от адреса для уведомлений по операциям без фискализации).

Следует подчеркнуть, что существующие уведомления об изменении статуса заказа отправляются интернет-магазину наряду со специальными уведомлениями по операциям с фискализацией. Чтобы этого не происходило (чтобы отключить обычные уведомления), нужно в Личном кабинете в настройках точки продажи (интернет-магазина) очистить поле «URL-адрес уведомления магазина».

Статус заказа, использующего операции фискализации, также можно получить при помощи обычного запроса статуса заказа (равно и наоборот). Но в результатах запроса обычного статуса не будет возможности получить содержимое фискализированных чеков по этому заказу.

#### <span id="page-9-1"></span>**1.2.14. Параметры для фискализации в Личном кабинете**

В Личном кабинете Uniteller по каждой точке продажи (группе точек продаж) указываются данные контрольно-кассовой машины (ККМ; групп ККМ) обслуживающих эти точки, а также данные компании ОФД, обслуживающей эти точки.

Кроме того, для каждой точки (групп точек) указывается URL сервера мерчанта для отправки уведомлений об операциях с фискализацией.

## <span id="page-9-2"></span>**2. Сценарии выполнения операций**

#### <span id="page-9-3"></span>**2.1. Операции оплаты**

#### <span id="page-9-4"></span>**2.1.1. Общая информация об операциях оплаты**

Фискализации подлежат операции оплаты банковскими картами, а также производными от них средствами: Apple Pay, Masterpass, предварительно зарегистрированные карты, и др.

Фискализируемые операции оплаты могут выполняться только в одной валюте — российских рублях.

Отличительный признак платежа, подлежащего фискализации — это списание денег с банковской карты плательщика по итогам операции. Проводить фискализацию и выдавать чек обязана организация, в пользу которой выполняется списание средств (та организация, на счёт которой поступят данные средства).

Операции оплаты банковскими картами могут быть выполнены в один шаг (операция продажи) или в два шага (операция блокировки средств, затем операция списания средств). При

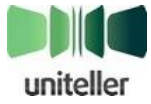

двухшаговой оплате, с точки зрения ФНС, фискализации подлежит момент изъятия средств из распоряжения покупателя, то есть операция блокировки.

Фискализированные операции оплаты выполняются практически таким же образом, как и нефискализированные, отличие состоит в том, что после выполнения успешной блокировки (при двухшаговом платеже или платеже с преавторизацией) или после выполнения успешной оплаты (при одношаговом платеже) выполняется операция фискализации. В случае если фискализацию выполнить не удалось, операция оплаты отменяется.

Операция оплаты с фискализацией доступна только мерчантам, отвечающим всем условиям проведения таких операций, то есть прошедшим процедуру регистрации и зарегистрированным в Личном кабинете Uniteller со всеми параметрами, необходимыми для выполнения фискализации.

Попытка воспользоваться интерфейсом, предусматривающим использование фискализации, в случае если мерчант не прошёл регистрацию или не имеет правильно заполненных параметров в Личном кабинете, приведёт к немедленной выдаче ошибки без совершения каких-либо действий по оплате.

#### <span id="page-10-0"></span>**2.1.2. Операция оплаты с использованием платёжной формы**

Операция оплаты с использованием платёжной формы производится практически в том же порядке, который указан в актуальном Техническом порядке по услуге «Интернет-эквайринг» в пункте «**Общая последовательность операции продажи**».

Отличия заключаются в форматах используемых данных и в наличии дополнительных шагов в процедуре оплаты.

Отличия в форматах:

- 1. В операциях с фискализацией используется расширенная форма оплаты с дополнительным полем **Receipt**. Описание этой формы оплаты приведено в п. **[3.1](#page-17-1)** «**[Форма оплаты с](#page-17-1)  [фискализацией](#page-17-1)**» на стр. [18.](#page-17-1)
- 2. В операциях с фискализацией используется расширенный формат уведомления, описанный в п.**[3.7](#page-42-0)** «**[Уведомление об изменении статуса заказа](#page-42-0)**» на стр. [43.](#page-42-0)
- 3. В операциях с фискализацией используется расширенный формат запроса статуса заказа, описанный в п. **[3.8](#page-44-0)** «**[Запрос статуса заказа с фискализацией](#page-44-0)**» на стр. [45.](#page-44-0)

Дополнительные шаги в процедуре оплаты (по сравнению с оплатой без фискализации) размешаются после шага 8 и перед шагом 9 (см. «**Общая последовательность операции продажи**» в актуальном Техническом порядке). Их содержание:

- 8-1. В случае успешной операции авторизации (или операции оплаты для одношагового платежа) платёжный шлюз Uniteller проводит фискализацию операции оплаты, используя данные чека прихода в поле **Receipt**. В случае если в чеке присутствуют товарные позиции с разным режимом налогообложения, чек прихода разбивается на несколько чеков, по одному для каждого режима. Фискализацию проходят все чеки. Если не удалось выполнить фискализацию какого-либо чека, платёжный шлюз Uniteller формирует и фискализирует чеки возврата прихода по всем чекам прихода, успешно фискализированным в рамках данной операции оплаты, выполняет отмену операции блокировки (или операции продажи) на всю сумму, и отображает плательщику страницу с сообщением о неудаче при оплате, на этом выполнение операции оплаты прекращается.
- 8-2. В случае успешной фискализации всех чеков по операции платёжный шлюз отправляет тексты всех фискализированных чеков по контактным адресам плательщика, если они были указаны в данных исходного чека для фискализации.

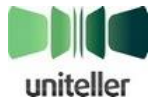

8-3. К заказу, связанному с проведённой оплатой, прикрепляются все фискализированные чеки прихода, которые можно получить в ответе на запрос статуса по данному заказу.

Дополнительная информация о форме оплаты с фискализацией приведена в п. **[3.1](#page-17-1)** «**[Форма](#page-17-1)  [оплаты с фискализацией](#page-17-1)**» на стр. [18.](#page-17-1)

#### <span id="page-11-0"></span>**2.1.3. Операция оплаты с использованием API**

Операция оплаты с использованием API производится практически в том же порядке, который указан в документе «**Спецификация протокола платёжного API**».

Команда «Предварительный запрос оплаты интернет-эквайринга» выполняется таким же образом, как описано в Спецификации (см. также п. **[3.2.1](#page-19-1)** "**[Запрос «Предварительный запрос](#page-19-1)  оплаты» [с фискализацией](#page-19-1)**" на стр. [20\)](#page-19-1).

Операция оплаты описана в п. **[3.2](#page-19-0)** «**[Оплата с фискализацией через](#page-19-0) API**» на стр. [20.](#page-19-0)

Процесс совершения оплаты, описанный в документе «**Спецификация протокола платёжного API**» в п. «**Общий сценарий взаимодействия**», дополнен следующими шагами, размещёнными после шага 5 и перед шагом 6:

- 5-1. В случае успешной операции авторизации (или операции оплаты, для одношагового платежа), платёжный шлюз Uniteller проводит фискализацию операции оплаты, используя данные чека прихода в поле **Receipt**. В случае если в чеке присутствуют товарные позиции с разным режимом налогообложения, чек прихода разбивается на несколько чеков, по одному для каждого режима. Фискализацию проходят все чеки. Если не удалось выполнить фискализацию какого-либо чека, платёжный шлюз Uniteller формирует и фискализирует чеки возврата прихода по всем чекам прихода, успешно фискализированным в рамках данной операции оплаты, выполняет отмену операции блокировки (или операции продажи) и возвращает серверу мерчанта ошибку **Result**=**53**, **ErrorMessage**='**Fiscal receipt failure**'.
- 5-2. В случае успешной фискализации всех чеков по данной операции платёжный шлюз отправляет тексты всех фискализированных чеков по контактным адресам плательщика, если они были указаны в данных исходного чека для фискализации.
- 5-3. К заказу, связанному с проведённой оплатой, прикрепляются все фискализированные чеки прихода, которые можно получить в ответе на запрос статуса по данному заказу. Данные всех фискализированных по данной операции чеков присутствуют также в ответе, который платёжный шлюз направляет серверу мерчанта по итогам исполнения запроса оплаты.

Дополнительная информация об оплате с использованием API приведена в п. **[3.2](#page-19-0)** «**[Оплата с](#page-19-0)  [фискализацией через](#page-19-0) API**» на стр. [20.](#page-19-0)

#### <span id="page-11-1"></span>**2.1.4. Операция оплаты через Apple Pay с использованием API**

Операция оплаты через Apple Pay с использованием API производится практически в том же порядке, который указан в документе «**Спецификация протокола платёжного API**».

Команда «**Запрос сессии Apple Pay**» выполняется таким же образом, как описано в Спецификации.

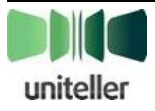

Операция оплаты Apple Pay с фискализацией через .API описана в п. **[3.3](#page-23-0)** «**[Оплата](#page-23-0) Apple Pay с [фискализацией](#page-23-0) через** API» на стр. [24.](#page-23-0)

Процесс совершения оплаты, описанный в документе «**Спецификация протокола платёжного API**» в п. «**Общий сценарий взаимодействия**», дополнен следующими шагами, размещёнными после шага 5 и перед шагом 6:

- 5-1. В случае успешной операции авторизации (или операции оплаты, для одношагового платежа) платёжный шлюз Uniteller проводит фискализацию операции оплаты, используя данные чека прихода в поле **Receipt**. В случае если в чеке присутствуют товарные позиции с разным режимом налогообложения, чек прихода разбивается на несколько чеков, по одному для каждого режима. Фискализацию проходят все чеки. Если не удалось выполнить фискализацию какого-либо чека, платёжный шлюз Uniteller формирует и фискализирует чеки возврата прихода по всем чекам прихода, успешно фискализированным в рамках данной операции оплаты, выполняет отмену операции блокировки (или операции продажи) и возвращает серверу мерчанта ошибку **Result**=**53**, **ErrorMessage**='**Fiscal receipt failure**'.
- 5-2. В случае успешной фискализации всех чеков по данной операции платёжный шлюз отправляет тексты всех фискализированных чеков по контактным адресам плательщика, если они были указаны в данных исходного чека для фискализации.
- 5-3. К заказу, связанному с проведённой оплатой, прикрепляются все фискализированные чеки прихода, которые можно получить в ответе на запрос статуса по данному заказу. Данные всех фискализированных по данной операции чеков присутствуют также в ответе, который платёжный шлюз направляет серверу мерчанта по итогам исполнения запроса оплаты.

Дополнительная информация об оплате через Apple Pay c использованием API приведена в п. **[3.3](#page-23-0)** «**Оплата Apple Pay [с фискализацией](#page-23-0) через API**» на стр. [24.](#page-23-0)

#### <span id="page-12-0"></span>**2.1.5. Операция оплаты с использованием упрощённого API**

Оплата с использованием упрощённого API состоит из следующих шагов:

- 1. Сервер мерчанта формирует запрос выполнения оплаты, как описано в п. **[3.4](#page-29-0)** «**[Оплата](#page-29-0) с фискализацией [через упрощённый](#page-29-0) API**» на стр. [30.](#page-29-0)
- 2. Платёжный шлюз выполняет операцию оплаты.
	- a. В случае неудачи платёжный шлюз возвращает серверу мерчанта сообщение об ошибке, выполнение операции оплаты прекращается.
	- b. В случае успеха платёжный шлюз фискализирует чек прихода на базе содержимого поля **Receipt**, переданного в запросе. В случае если в чеке присутствуют товарные позиции с разным режимом налогообложения, чек прихода разбивается на несколько чеков, по одному для каждого режима. Фискализацию проходят все чеки. В случае неудачи фискализации какого-либо чека платёжный шлюз Uniteller формирует и фискализирует чеки возврата прихода по всем чекам прихода, успешно фискализированным в рамках данной операции оплаты, производит отмену платежа на всю сумму и возвращает серверу мерчанта ошибку '**Fiscal receipt failure**'.
- 3. В случае успешной фискализации всех чеков платёжный шлюз отправляет тексты всех фискализированных чеков по контактным адресам плательщика, если они были указаны в данных исходного чека для фискализации.

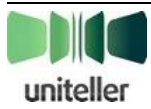

- 4. Платёжный шлюз формирует ответ, как описано в п. **[3.4](#page-29-0)** «**Оплата [с фискализацией](#page-29-0) через [упрощённый](#page-29-0) API**» на стр. [30](#page-29-0). В ответе присутствует поле **Receipt**, содержащее все фискализированные чеки прихода. Формат фискализированного чека описан в **[Приложении](#page-51-0) 2**.
- 5. Платёжный шлюз направляет серверу мерчанта уведомление об изменении статуса заказа, описанное в п. **[3.7](#page-42-0)** «**[Уведомление об изменении статуса заказа](#page-42-0)**» на стр. [43](#page-42-0). Поле **Receipt** в уведомлении содержит все чеки прихода, фискализированные в рамках данной операции.
- 6. К заказу, связанному с проведённой оплатой, прикрепляются все фискализированные чеки прихода, которые можно получить в ответе на запрос статуса по данному заказу.

#### <span id="page-13-0"></span>**2.1.6. Рекуррентный платёж**

Рекуррентный платёж состоит из следующих шагов:

- 1. Сервер мерчанта формирует запрос выполнения рекуррентного платежа, как описано в п. **[3.5](#page-35-0)** «**[Рекуррентный платёж](#page-35-0)**» на стр. [36.](#page-35-0)
- 2. Платёжный шлюз выполняет рекуррентный платёж.
	- a. В случае неудачи платёжный шлюз возвращает серверу мерчанта сообщение об ошибке, выполнение рекуррентного платежа прекращается.
	- a. В случае успеха платёжный шлюз фискализирует чек прихода на базе содержимого поля **Receipt**, переданного в запросе. В случае если в чеке присутствуют товарные позиции с разным режимом налогообложения, чек прихода разбивается на несколько чеков, по одному для каждого режима. Фискализацию проходят все чеки. В случае неудачи фискализации какого-либо чека платёжный шлюз Uniteller формирует и фискализирует чеки возврата прихода по всем чекам прихода, успешно фискализированным в рамках данной операции оплаты, производит отмена платежа на всю сумму, при этом серверу мерчанта возвращается ошибка (**firstcode**=**53**, **secondcode**='**Fiscal receipt failure**').
- 3. В случае успешной фискализации всех чеков платёжный шлюз отправляет тексты фискализированных чеков по контактным адресам плательщика, если они были указаны в данных исходного чека для фискализации.
- 4. Платёжный шлюз формирует ответ как описано в п. **[3.5](#page-35-0)** «**[Рекуррентный платёж](#page-35-0)**» на стр. [36](#page-35-0). В ответе присутствует поле **Receipt**, содержащее все фискализированные чеки прихода. Формат фискализированного чека описан в **[Приложении](#page-51-0) 2**.
- 5. Платёжный шлюз направляет серверу мерчанта уведомление об изменении статуса заказа, описанное в п. **[3.7](#page-42-0)** «**[Уведомление об изменении статуса заказа](#page-42-0)**» на стр. [43](#page-42-0). Поле **Receipt** в уведомлении содержит все чеки прихода, фискализированные в рамках данной операции.
- 6. К заказу, связанному с проведённой оплатой, прикрепляются все фискализированные чеки прихода, которые можно получить в ответе на запрос статуса по данному заказу.

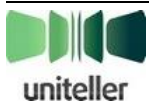

#### <span id="page-14-0"></span>**2.2. Отмена операций оплаты и возврат средств**

#### <span id="page-14-1"></span>**2.2.1. Общая информация об операциях отмены и возврата**

Фискализируемые операции отмены и возврата могут выполняться только в одной валюте российских рублях.

По операциям, совершённым ранее, не через Uniteller, операция отмены (в понимании платёжных систем) невозможна, возможна только операция прямого возврата средств на карту плательщика (операция refund). Такую операцию поддерживают не все банки-эквайеры.

Позиция ФНС по операциям отмены состоит в том, что все такие операции после 1 июля 2017 года подлежат фискализации, независимо от того, были ли фискализированы операции продажи, по которым выполняются отмены.

Отмена платежа может быть полной или частичной. Возможность совершения частичных отмен, а также ограничения по этим операциям, в очень существенной степени определяются банком-эквайером, через который прошла отменяемая операция.

Операция отмены может быть выполнена через Личный кабинет Uniteller или при помощи прямого запроса к платёжному шлюзу.

Фискализированная операция частичной отмены на данном этапе не может быть корректно выполнена через Личный кабинет (ввиду невозможности указать по ней состав чека возврата прихода), поэтому, во избежание штрафных санкций, такая операция заблокирована для всех платежей, совершённых с фискализацией, а также для всех клиентов, подключённых к сервису фискализации, с момента их подключения.

Операция прямого возврата по платежу, совершённому не через Uniteller, на данном этапе также не может быть выполнена через Личный кабинет.

Таким образом, через Личный кабинет Uniteller, с использованием фискализации, может быть совершена только полная отмена какого-либо платежа. В случае успеха, фискализированный чек возврата прихода будет доступен на странице подробной информации по соответствующему заказу.

Фискализированные операции отмены выполняются аналогично обычным операциям отмены, но перед совершением операции отмены платежа выполняется фискализация по этой операции. В случае если фискализацию выполнить не удалось, отмена операции также не выполняется — во избежание штрафных санкций в отношении мерчанта.

По всем успешно выполненным операциям возврата (частичного возврата) все фискализированные чеки возврата прихода доступны как в Личном кабинете на странице подробной информации по соответствующему заказу, так и в результатах запроса статуса заказа.

### <span id="page-14-2"></span>**2.2.2. Полная отмена платежа с фискализацией, выполненного через Uniteller**

Полная отмена платежа с фискализацией возможна только для успешных операций оплаты, по которым ещё не было полной или частичной отмены.

Для операции полной отмены поле **Subtotal\_P** (сумма отмены) либо не передаётся, либо в точности равно сумме отменяемой операции.

В ходе операции полной отмены платежа формируется фискальный чек на возврат прихода, в точности повторяющий чек прихода по отменяемой операции. В случае если по операции оплаты было фискализировано несколько чеков прихода, то по операции возврата будет фискализировано такое же количество чеков возврата прихода, с тем же составом товарных позиций.

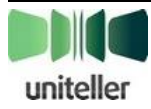

При полной отмене платежа с фискализацией данные чека в поле **Receipt** можно не передавать, поле можно оставить пустым. Если при операции полной отмены в поле **Receipt** содержатся данные чека, то сумма чека должна совпадать с суммой отменяемой операции.

Полная отмена путём прямого запроса к платёжному шлюзу состоит из следующих шагов:

- 1. Сервер мерчанта формирует запрос отмены платежа, как описано в п. **[3.6](#page-39-0)** «**[Отмена](#page-39-0)  [платежа](#page-39-0)**» на стр. [40.](#page-39-0)
- 2. Платёжный шлюз пытается фискализировать один или несколько чеков возврата прихода в соответствии с количеством существующих чеков, фискализированных в момент оплаты по отменяемой операции.
	- a. В случае неудачи фискализации какого-либо чека возврата отмена платежа не производится, по всем уже фискализированным чекам возврата формируются и фискализируются чеки коррекции прихода, серверу мерчанта возвращается ошибка (**firstcode**=**50**, **secondcode**='**Fiscal reversal receipt failure**').
	- b. В случае успеха платёжный шлюз выполняет операцию отмены платежа. В случае неудачи этого, платёжный шлюз выполняет формирование и фискализацию чеков коррекции прихода, возмещающих чеки возврата, фискализированные в рамках данной операции, и возвращает серверу мерчанта ошибку (**firstcode**=**51**, **secondcode**='**Fiscal reversal operation failure**').
- 3. В случае успеха платёжный шлюз отправляет тексты всех фискализированных чеков по контактным адресам плательщика, если они были указаны в данных исходного чека для фискализации.
- 4. Платёжный шлюз формирует ответ, как описано в п. **[3.6](#page-39-0)** «**[Отмена платежа](#page-39-0)**» на стр. [40](#page-39-0). В ответе присутствует поле **Receipt**, содержащее все фискализированные чеки возврата прихода по данной операции. Формат фискализированного чека описан в **[Приложении](#page-51-0) 2**.
- 5. Платёжный шлюз направляет серверу мерчанта уведомление об изменении статуса заказа, описанное в п.**[3.7](#page-42-0)** «**[Уведомление об изменении статуса заказа](#page-42-0)**» на стр. [43](#page-42-0). Поле **Receipt** в уведомлении содержит все чеки возврата прихода, фискализированные в рамках данной операции.
- 6. К заказу, связанному с проведённым возвратом, прикрепляются все чеки, фискализированные в рамках данной операции, и в запросе статуса для этого заказа возвращаются все фискализированные чеки по данному заказу.

#### <span id="page-15-0"></span>**2.2.3. Частичная отмена платежа с фискализацией, выполненного через Uniteller**

Частичная отмена платежа с фискализацией возможна только на сумму, не превыющую текущий баланс по заказу, которому принадлежит отменяемая операция.

В ходе операции частичной отмены платежа формируется фискальный чек на возврат прихода. Содержимое данного чека передаётся в поле **Receipt** запроса на отмену, причём, сумма чека должна в точности совпадать с суммой частичного возврата.

Частичная отмена путём прямого запроса к платёжному шлюзу состоит из следующих шагов:

- 1. Сервер мерчанта формирует запрос отмены платежа, как описано в в п. **[3.6](#page-39-0)** «**[Отмена](#page-39-0)  [платежа](#page-39-0)**» на стр. [40.](#page-39-0)
- 2. Платёжный шлюз пытается выполнить фискализацию чека возврата прихода на основе содержимого поля **Receipt** в запросе. В случае если в чеке присутствуют товарные

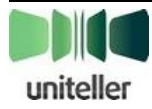

позиции с разным режимом налогообложения, чек возврата разбивается на несколько чеков, по одному для каждого режима. Фискализацию проходят все чеки.

- a. В случае неудачи фискализации какого-либо чека возврата отмена платежа не производится, по всем уже фискализированным чекам возврата формируются и фискализируются чеки коррекции прихода, серверу мерчанта возвращается ошибка (**firstcode**=**50**, **secondcode**='**Fiscal reversal receipt failure**').
- b. В случае успеха платёжный шлюз выполняет операцию частичной отмены платежа. В случае неудачи этого платёжный шлюз выполняет формирование и фискализацию чеков коррекции прихода, возмещающих чеки возврата, фискализированные в рамках данной операции, и возвращает серверу мерчанта ошибку (**firstcode**=**51**, **secondcode**='**Fiscal reversal operation failure**').
- 3. В случае успеха платёжный шлюз отправляет тексты всех фискализированных чеков по контактным адресам плательщика, если они были указаны в данных исходного чека для фискализации.
- 4. Платёжный шлюз формирует ответ, как описано в п. **[3.6](#page-39-0)** «**[Отмена платежа](#page-39-0)**» на стр. [40](#page-39-0). В ответе присутствует поле **Receipt**, содержащее все фискализированные чеки возврата прихода по данной операции. Формат фискализированного чека описан в **[Приложении](#page-51-0) 2**.
- 5. Платёжный шлюз направляет серверу мерчанта уведомление об изменении статуса заказа, описанное в п.**[3.7](#page-42-0)** «**[Уведомление об изменении статуса заказа](#page-42-0)**» на стр. [43](#page-42-0). Поле **Receipt** в уведомлении содержит все чеки возврата прихода, фискализированные в рамках данной операции.
- 6. К заказу, связанному с проведённым возвратом, прикрепляются все чеки, фискализированные в рамках данной операции, и в запросе статуса для этого заказа возвращаются все фискализированные чеки по данному заказу.

### <span id="page-16-0"></span>**2.2.4. Полная или частичная отмена платежа без фискализации, выполненного через Uniteller**

Полная либо частичная отмена операции, выполненной без фискализации, возможна только при заполнении поля **Receipt** запроса отмены корректным значением чека возврата прихода.

В случае полной отмены сумма чека должна соответствовать сумме отменяемой операции, в случае частичной отмены сумма чека должна соответствовать сумме возврата.

Полная либо частичная отмена путём прямого запроса к платёжному шлюзу состоит из следующих шагов:

- 1. Сервер мерчанта формирует запрос отмены платежа, как описано в п. **[3.6](#page-39-0)** «**[Отмена](#page-39-0)  [платежа](#page-39-0)**» на стр. [40.](#page-39-0)
- 2. Платёжный шлюз фискализирует чек возврата прихода на основе содержимого поля **Receipt** в запросе. В случае если в чеке присутствуют товарные позиции с разным режимом налогообложения, чек возврата разбивается на несколько чеков, по одному для каждого режима. Фискализацию проходят все чеки.
	- a. В случае неудачи фискализации какого-либо чека возврата отмена платежа не производится, по всем уже фискализированным чекам возврата формируются и фискализируются чеки коррекции прихода, серверу мерчанта возвращается ошибка (**firstcode**=**50**, **secondcode**='**Fiscal reversal receipt failure**').
	- b. В случае успеха платёжный шлюз выполняет операцию полной либо частичной отмены платежа. В случае неудачи этого платёжный шлюз выполняет формирование и фискализацию чеков коррекции прихода, возмещающих чеки возврата,

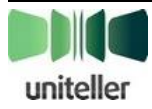

фискализированные в рамках данной операции, и возвращает серверу мерчанта ошибку (**firstcode**=**51**, **secondcode**='**Fiscal reversal operation failure**').

- 3. В случае успеха платёжный шлюз отправляет тексты всех фискализированных чеков по контактным адресам плательщика, если они были указаны в данных исходного чека для фискализации.
- 4. Платёжный шлюз формирует ответ, как описано в п. **[3.6](#page-39-0)** «**[Отмена платежа](#page-39-0)**» на стр. [40](#page-39-0). В ответе присутствует поле **Receipt**, содержащее все фискализированные чеки возврата прихода по данной операции. Формат фискализированного чека описан в **[Приложении](#page-51-0) 2**.
- 5. Платёжный шлюз направляет серверу мерчанта уведомление об изменении статуса заказа, описанное в п.**[3.7](#page-42-0)** «**[Уведомление об изменении статуса заказа](#page-42-0)**» на стр. [43](#page-42-0). Поле **Receipt** в уведомлении содержит все чеки возврата прихода, фискализированные в рамках данной операции.
- 6. К заказу, связанному с проведённым возвратом, прикрепляются все чеки, фискализированные в рамках данной операции, и в запросе статуса для этого заказа возвращаются все фискализированные чеки по данному заказу.

# <span id="page-17-0"></span>**3. Программный интерфейс**

### <span id="page-17-1"></span>**3.1. Форма оплаты с фискализацией**

Мерчанту необходимо разместить на странице сайта интернет-магазина, с которой совершается оплата, HTML-форму, определяющую параметры предстоящей оплаты.

#### <span id="page-17-2"></span>**3.1.1. Особенности формы оплаты с фискализацией**

Форма оплаты с фискализацией является расширенной версией формы оплаты, описанной в пункте «**Форма оплаты на сайте интернет-магазина Мерчанта и её параметры**» актуального Технического порядка предоставления услуги «Интернет-эквайринг».

Отличия формы оплаты с фискализацией заключается в следующем:

- Адрес отправки формы формы:
	- для тестирования интеграции <https://fpaytest.uniteller.ru/v1/pay>
	- **•** для «боевых» платежей <https://fpay.uniteller.ru/v1/pay>
- Дополнительные обязательные поля формы:

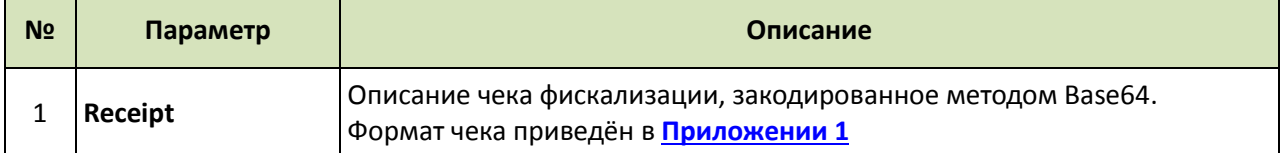

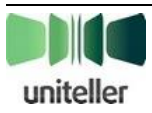

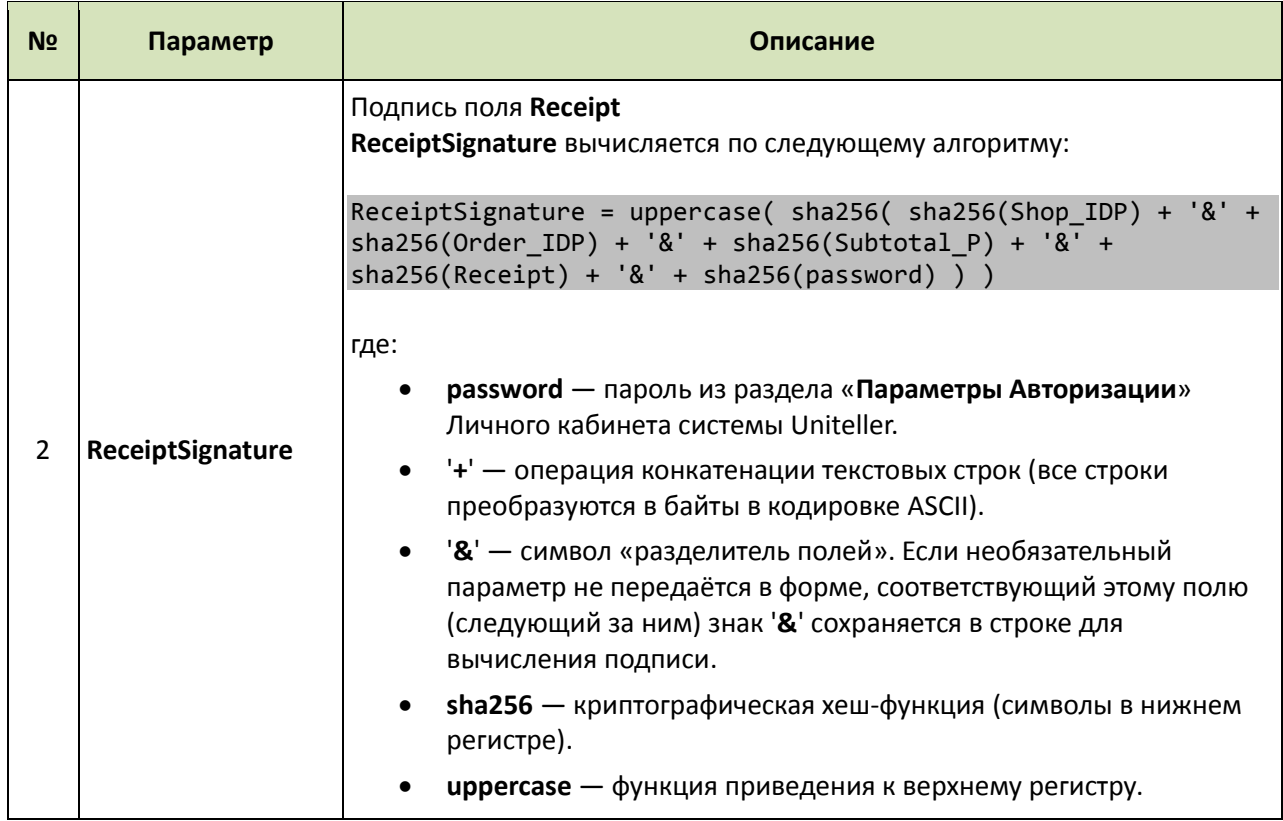

В случае успеха отправки данных формы оплаты мерчанту отправляется уведомление об изменении статуса заказа с фискализацией.

### <span id="page-18-0"></span>**3.1.2. Сообщения об ошибках при отправке формы оплаты с фискализацией**

При тестировании платежей с фискализацией и дальнейшей эксплуатации возможны следующие сообщения, связанные с работой формы оплаты:

 Если не передано поле **Receipt** — отображается форма ошибки загрузки страницы оплаты с комментарием в body:

\\<!– MERCHANT ERROR: Mandatory parameter 'Receipt' is not present in the request –>

 Если не передно поле **ReceiptSignature** — отображается форма ошибки загрузки страницы оплаты с комментарием в body:

\\<!– MERCHANT ERROR: Mandatory parameter 'ReceiptSignature' is not present in the request –>

 Если поле **Receipt** передано неверного формата — отображается форма ошибки загрузки страницы оплаты с комментарием в body:

\\<!– MERCHANT ERROR: Wrong Receipt –>

 Если подпись **ReceiptSignature** не совпадает — отображается форма ошибки загрузки страницы оплаты с комментарием в body:

\\<!– MERCHANT ERROR: Wrong ReceiptSignature –>

 При попытке оплаты на сумму от **200,00** до **249,99** рублей (**только при тестировании интеграции**) отображаетя ошибка «**Ошибка печати фискального чека. Попробуйте оплатить заказ еще раз**»

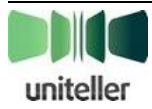

### <span id="page-19-0"></span>**3.2. Оплата с фискализацией через API**

#### <span id="page-19-1"></span>**3.2.1. Запрос «Предварительный запрос оплаты» с фискализацией**

Адрес запроса:

- для тестирования интеграции <https://fpaytest.uniteller.ru/v1/api/1/iacheck>
- для «боевой» эксплуатации <https://fpay.uniteller.ru/v1/api/1/iacheck>

В остальном «Предварительный запрос оплаты» аналогичен запросу «Проведение оплаты интернет-эквайринга», описанному в п. **[3.2.2](#page-19-2)** [ниже](#page-19-2).

#### <span id="page-19-2"></span>**3.2.2. Запрос «Проведение оплаты интернет-эквайринга» с фискализацией**

Адрес запроса:

- для тестирования интеграции <https://fpaytest.uniteller.ru/v1/api/1/iapay>
- для «боевой» эксплуатации <https://fpay.uniteller.ru/v1/api/1/iapay>

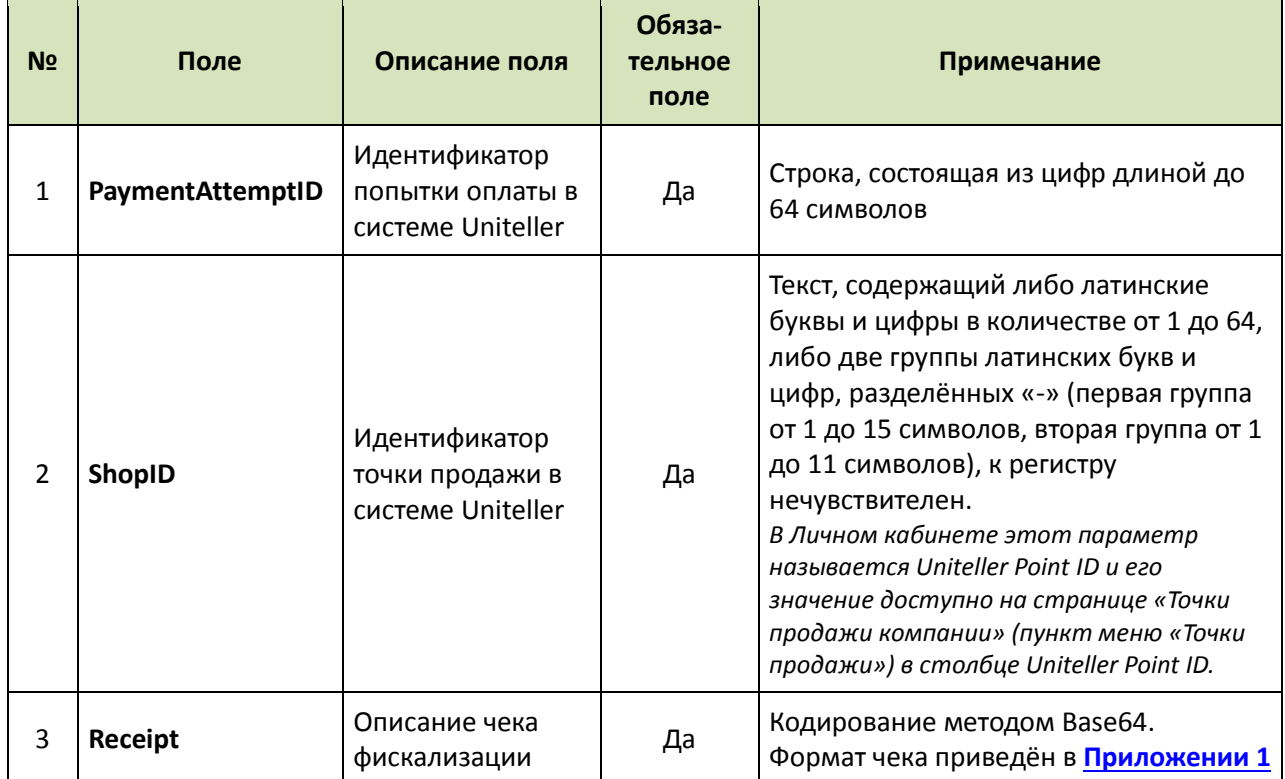

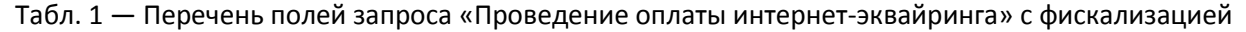

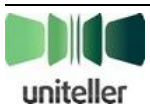

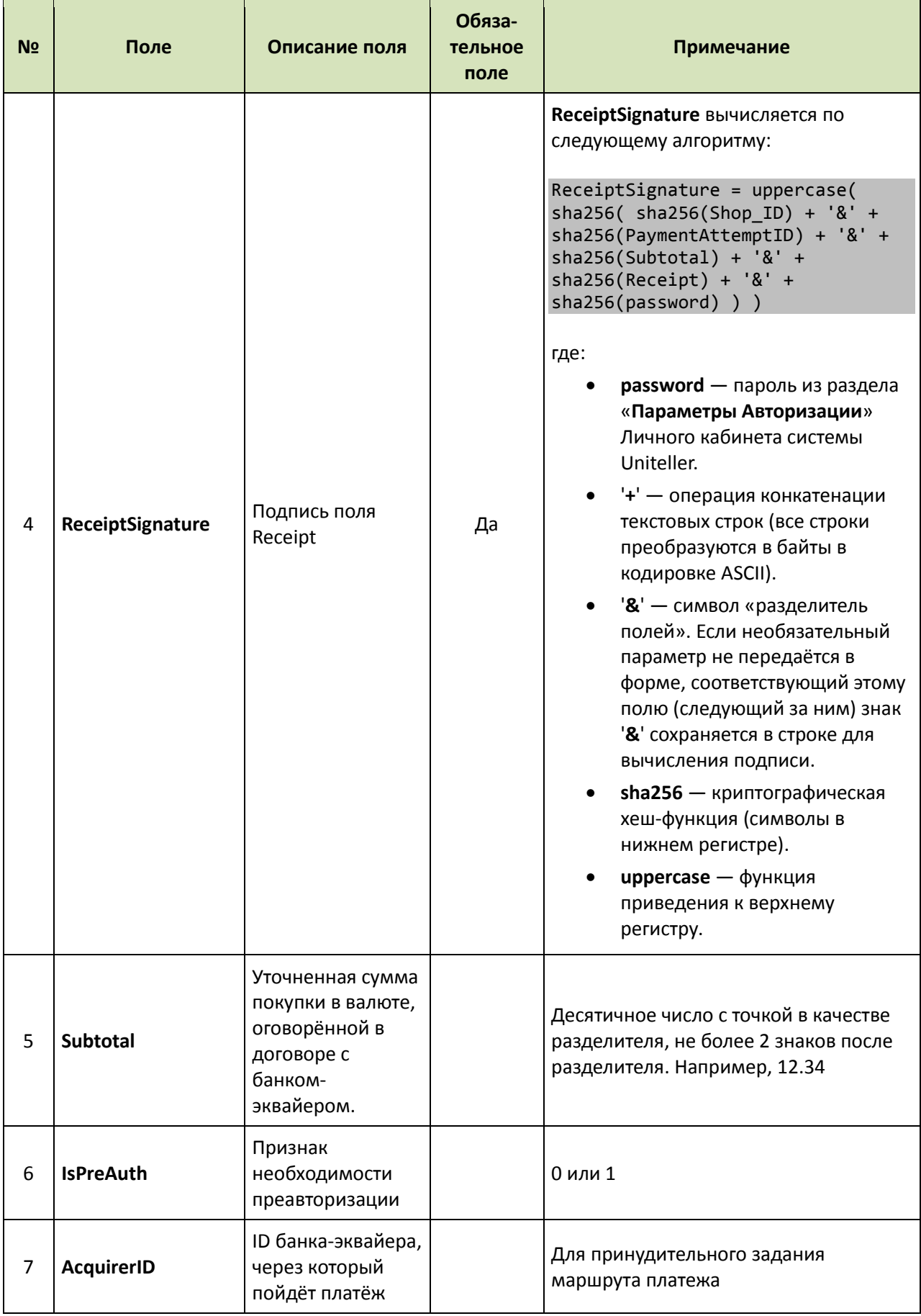

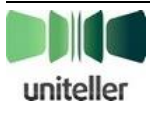

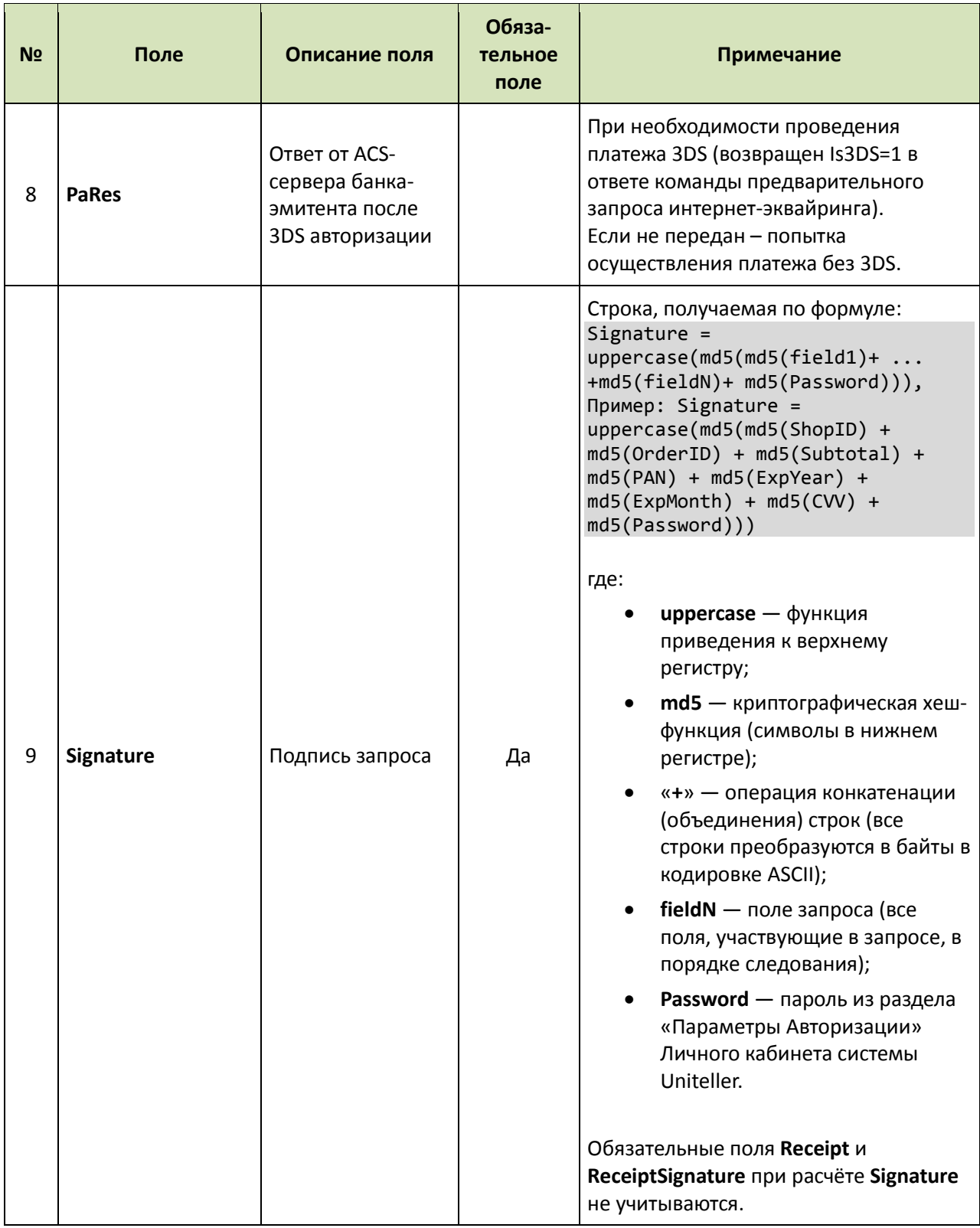

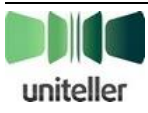

#### <span id="page-22-0"></span> $3.2.3.$ Ответ

Табл. 2 — Список полей ответа на запрос «Проведение оплаты интернет-эквайринга» с фискализацией

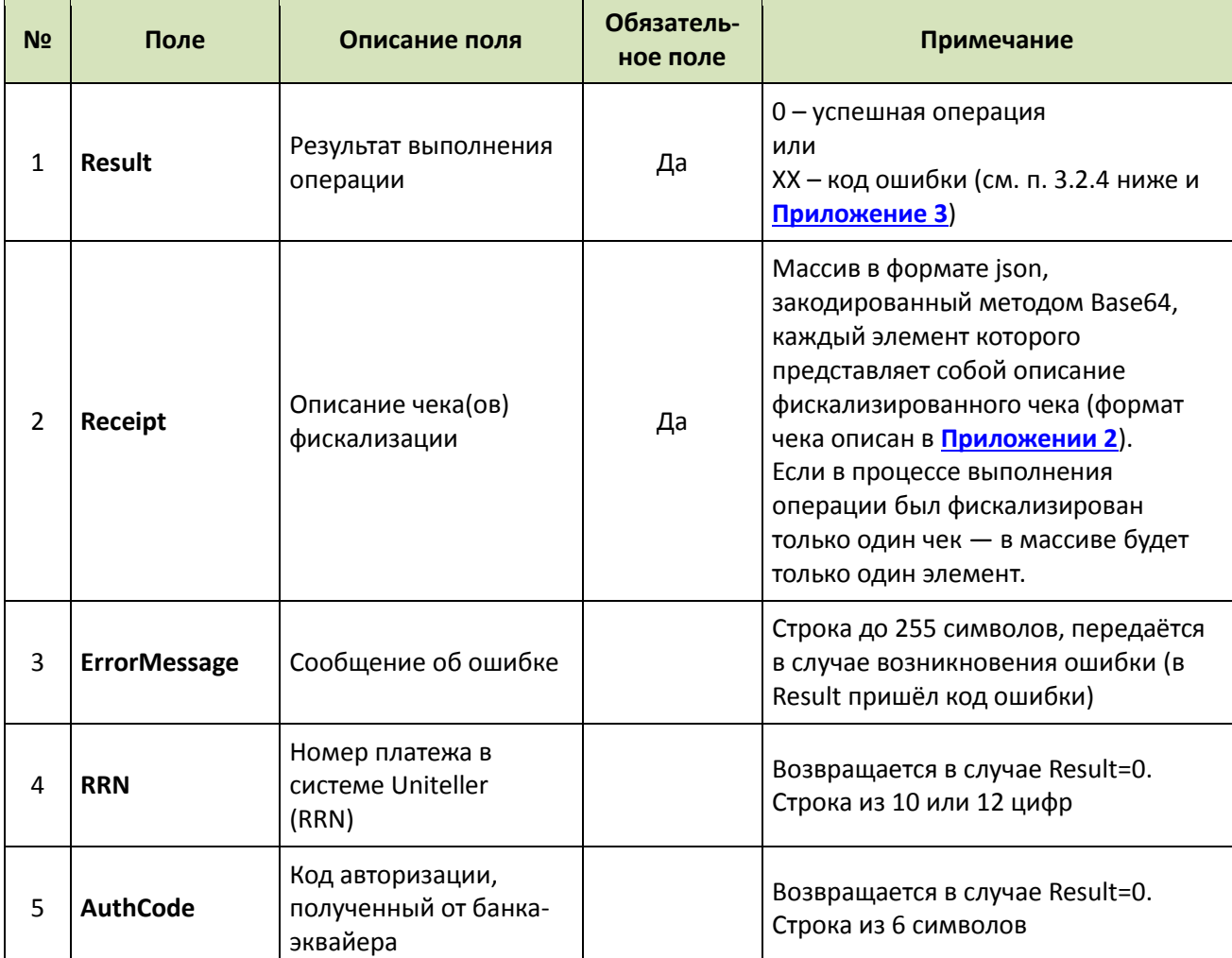

В случае успеха отпраляется уведомление об изменении статуса заказа с фискализацией.

#### <span id="page-22-1"></span> $3.2.4.$ Сообщения об ошибках при запросе «Проведение оплаты интернетэквайринга» с фискализацией

При тестировании запросов «Проведение оплаты интернет-эквайринга» с фискализацией и дальнейшей эксплуатации возможны следующие сообщения:

- Если не передно поле Receipt - возвращается ответ:

```
<UnitellerAPI>
<Result>21</Result>
<ErrorMessage>
Field Receipt is not present
</ErrorMessage>
</UnitellerAPI>
```

```
- Если не передно поле ReceiptSignature - возвращается ответ:
<UnitellerAPI>
<Result>21</Result>
<ErrorMessage>
```
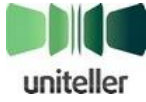

Field ReceiptSignature is not present </ErrorMessage> </UnitellerAPI>

- Если поле Receipt передано неверного формата - возвращается ответ: <UnitellerAPI> <Result>21</Result> <ErrorMessage> Field Receipt have invalid format </ErrorMessage> </UnitellerAPI>

- Если подпись ReceiptSignature не совпадает - возвращается ответ: <UnitellerAPI> <Result>21</Result> <ErrorMessage> Wrong ReceiptSignature </ErrorMessage> </UnitellerAPI>

– При попытке оплаты на сумму от 200,00 до 249,99 рублей (только при тестировании интеграции) возвращается ответ:

<UnitellerAPI> <Result>53</Result> <ErrorMessage> Fiscal receipt failure </ErrorMessage> </UnitellerAPI>

#### <span id="page-23-0"></span> $3.3.$ Оплата Apple Pay с фискализацией через API

#### <span id="page-23-1"></span>3.3.1. Запрос оплаты Apple Pay с фискализацией

Адрес запроса:

- для тестирования интеграции https://fpaytest.uniteller.ru/v1/api/1/applepay
- для «боевой» эксплуатации https://fpay.uniteller.ru/v1/api/1/applepay

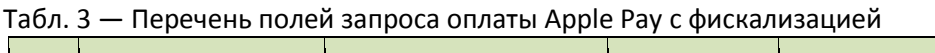

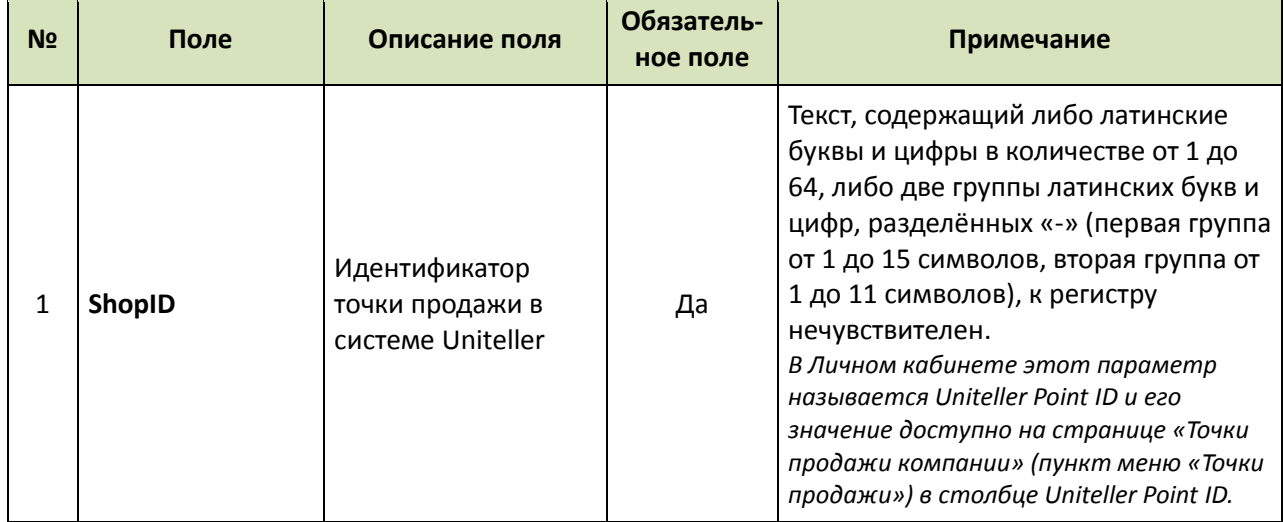

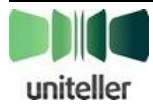

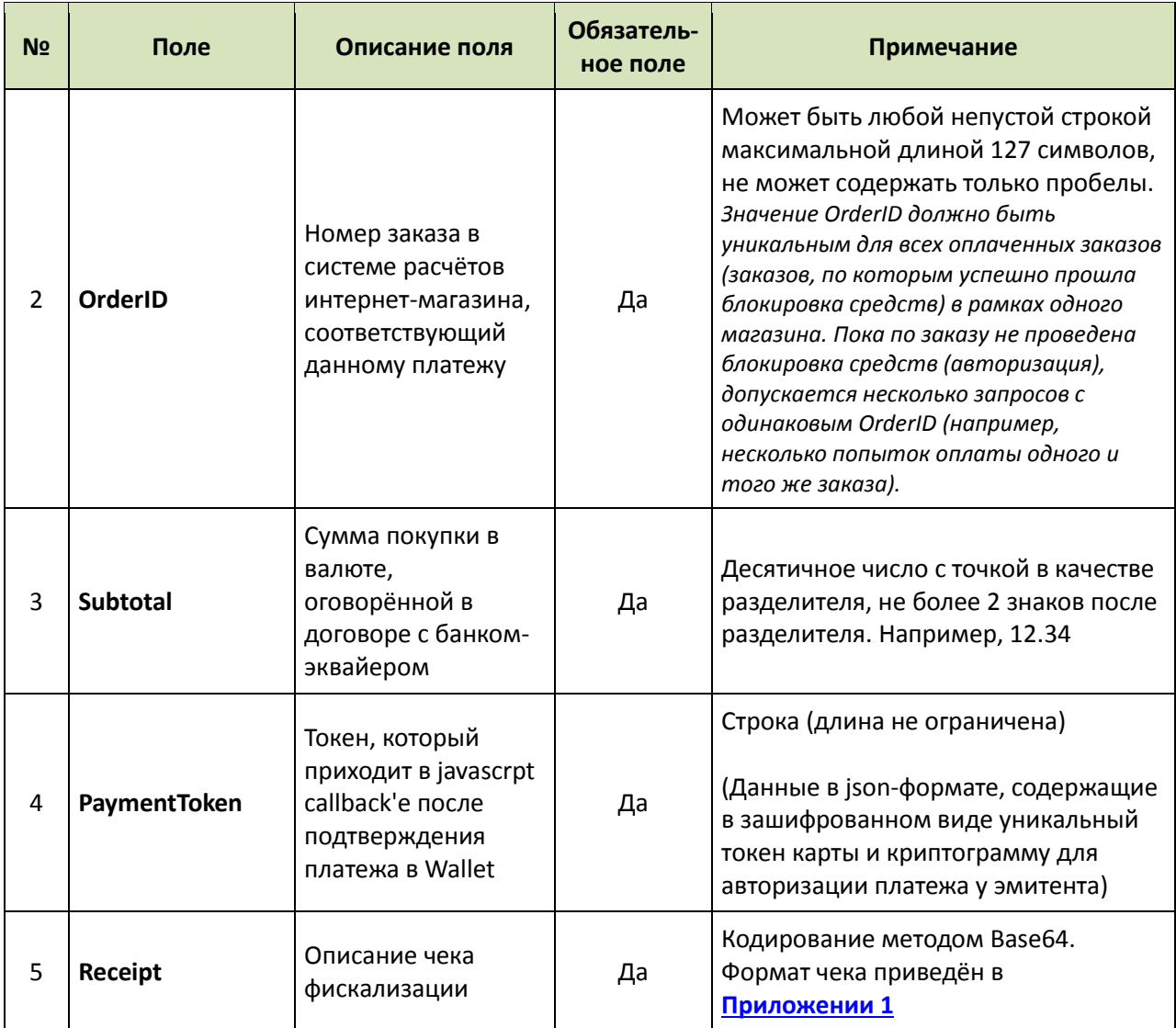

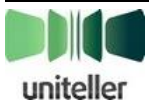

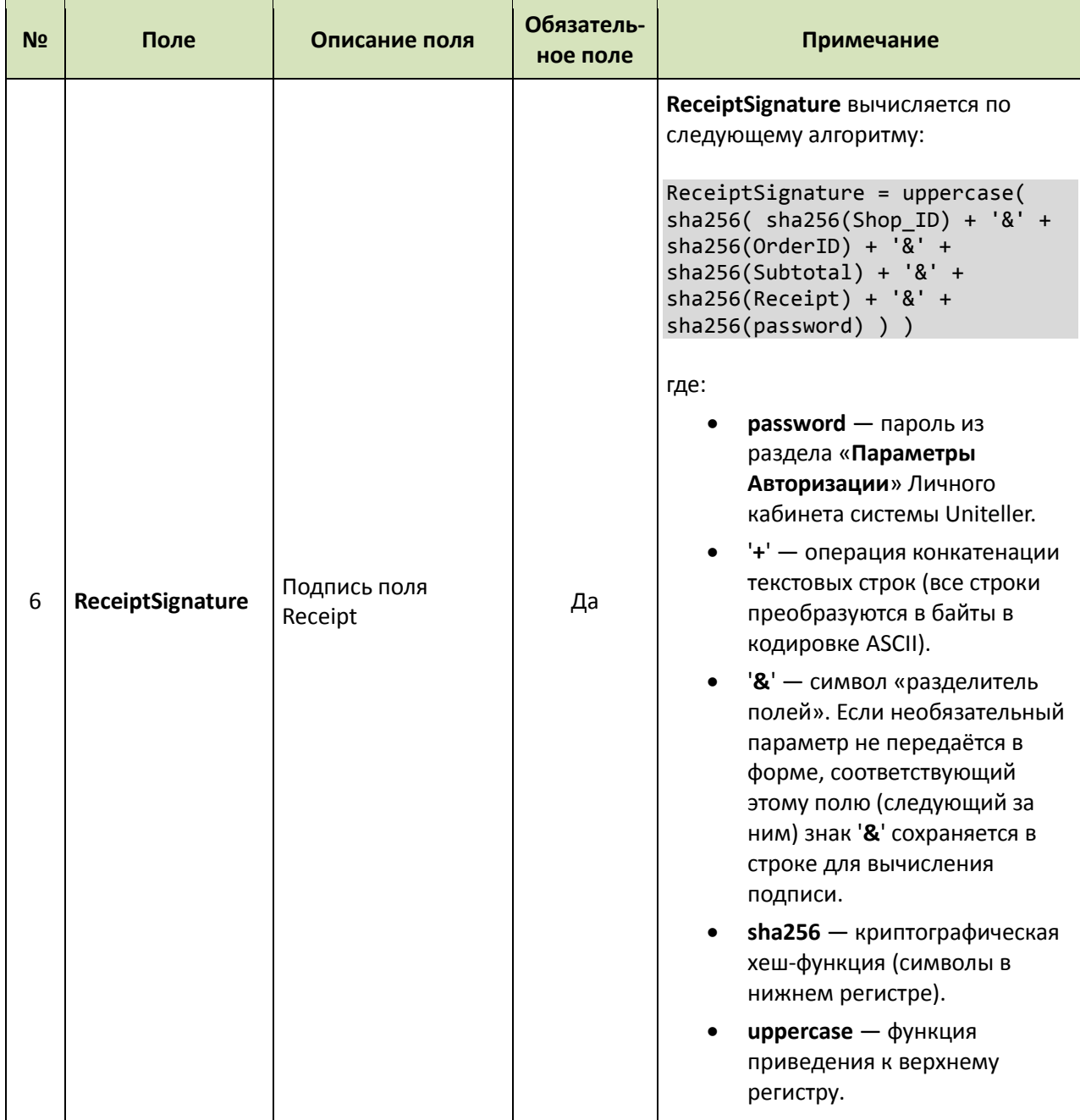

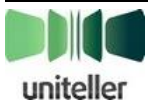

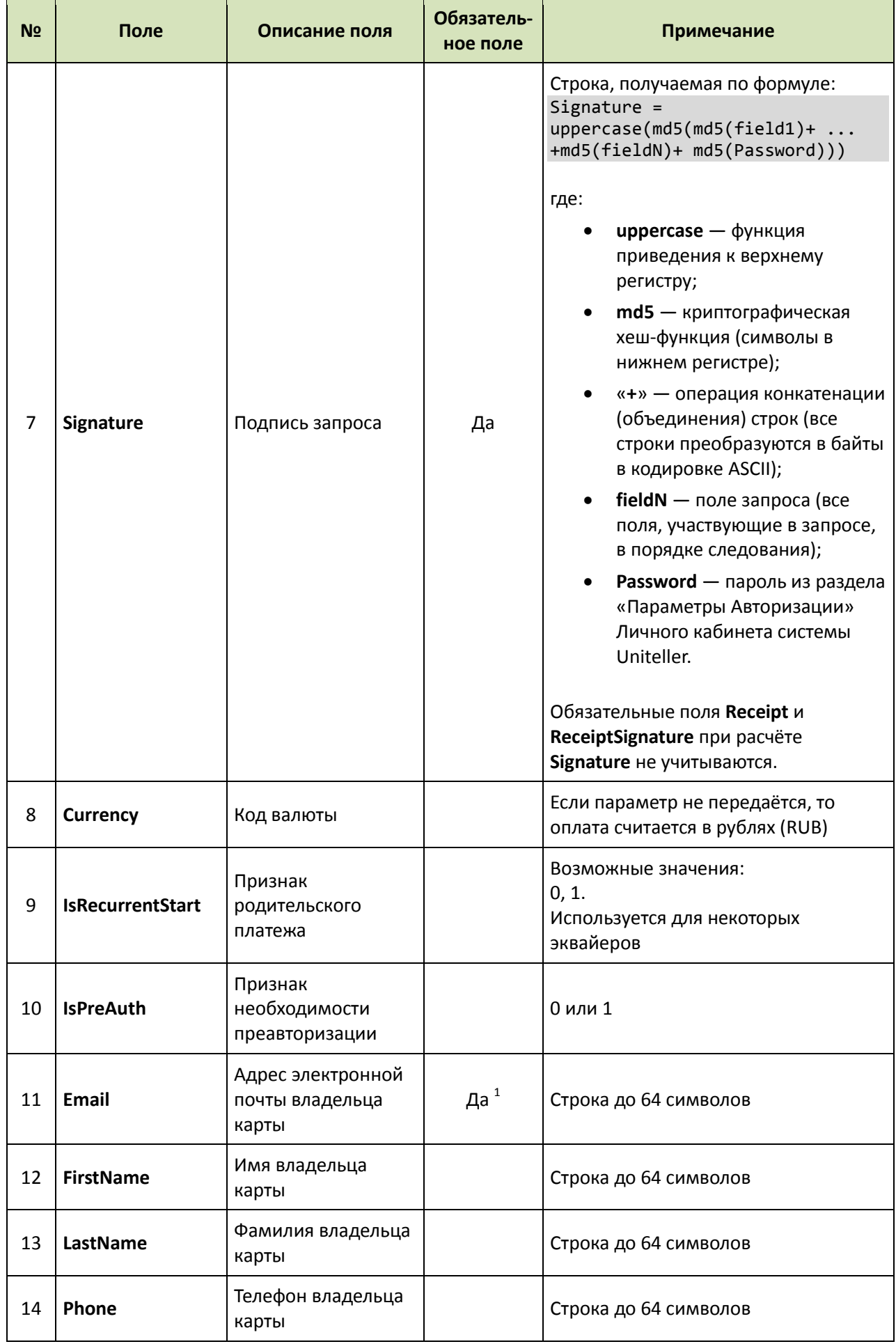

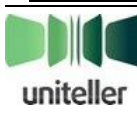

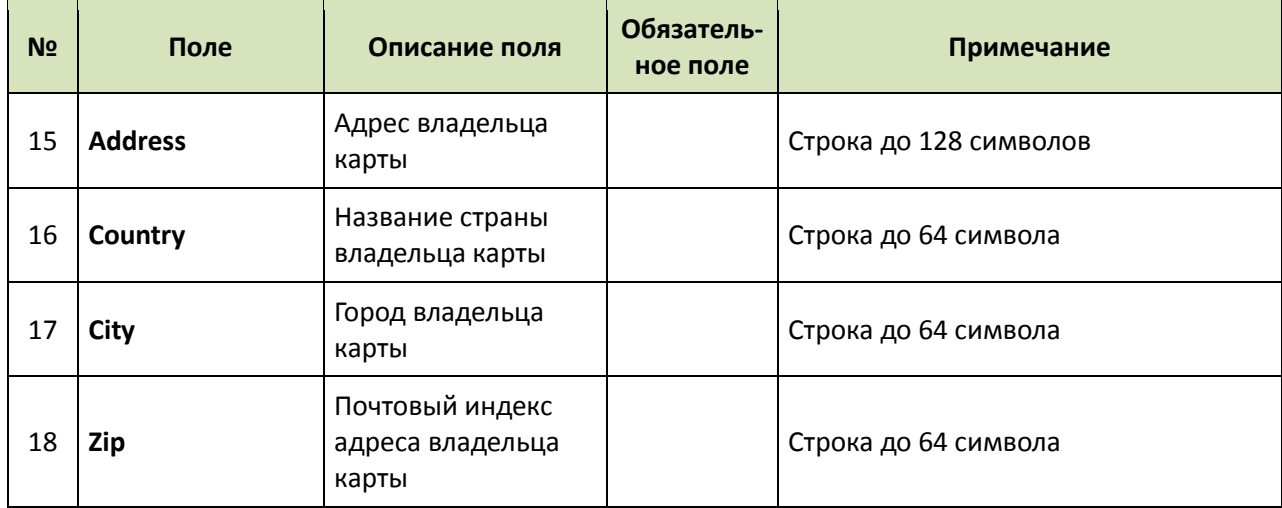

### <span id="page-27-0"></span>**3.3.2. Ответ**

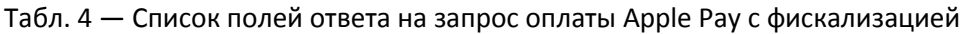

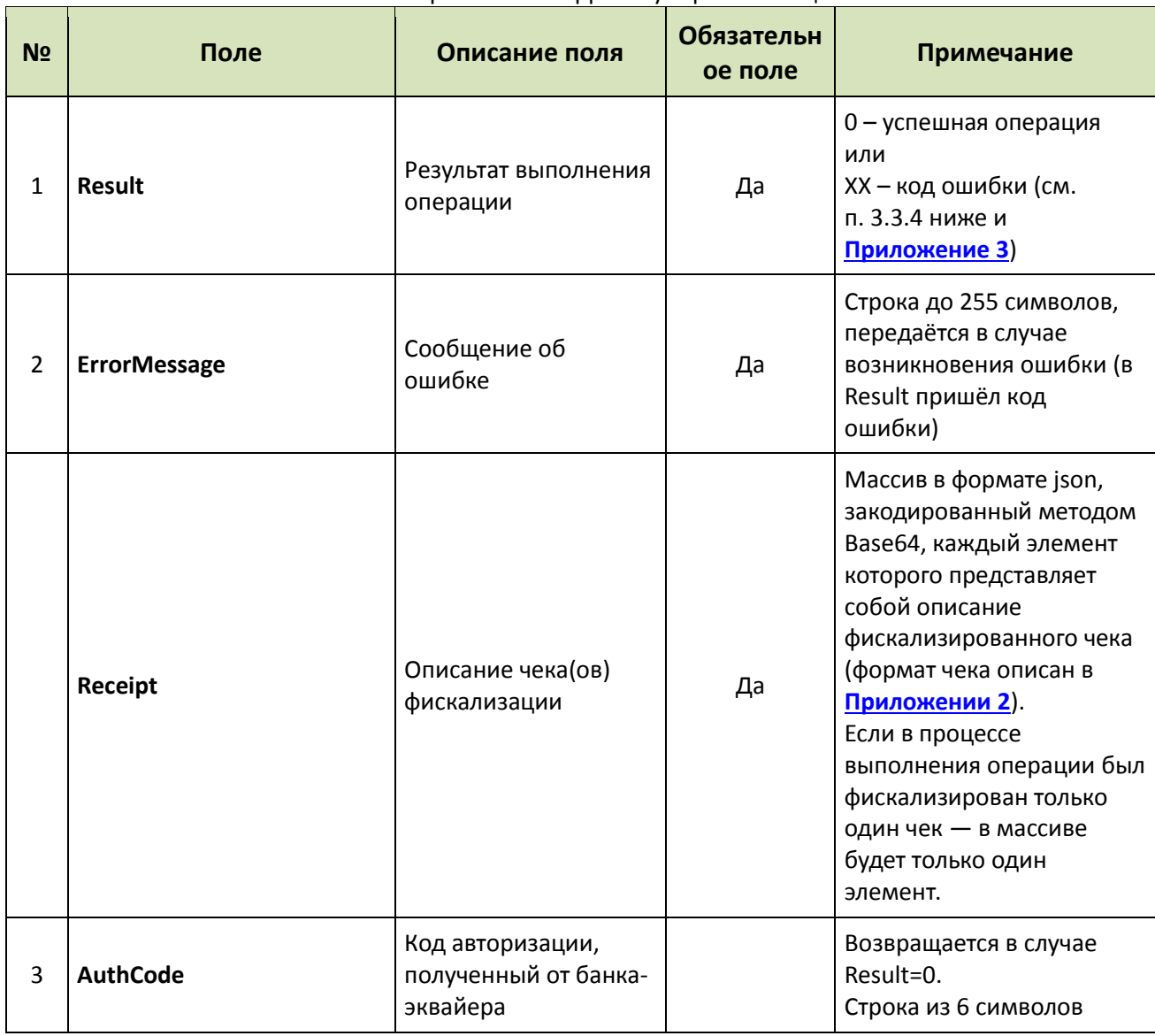

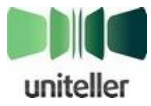

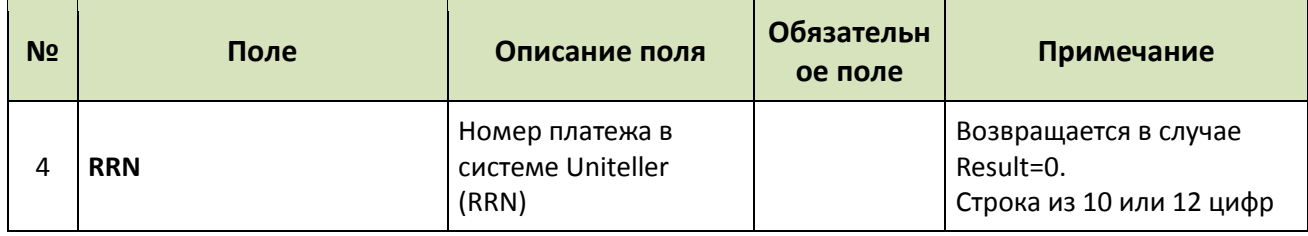

В случае успеха отпраляется уведомление об изменении статуса заказа с фискализацией.

#### <span id="page-28-0"></span>3.3.3. Пример ответа

Пример ответа на запрос оплаты Apple Рау с фискализацией:

```
<?xml version="1.0" encoding="UTF-8"?>
<UnitellerAPI>
  <ResultApplePay>
    <Result>0</Result>
    <ErrorMessage/>
    <Receipt>
W3sibGluZXMiOlt7Im5hbWUiOiJcdTA0MjVcdTA0M2VcdTA0M2JcdTA0M2VcdTA0MzRcdTA0MzhcdTA0M2
JcdTA0NGNcdTA0M2RcdTA0MzhcdTA0M2EiLCJwcmljZSI6MSwicXR5IjoxLCJzdW0iOjEsInZhdCI6MTgs
InRheG1vZGUiOjB9XSwicGF5bWVudHMiOnsiYW1vdW50IjoxLCJ0eXBlIjoxfSwiY3VzdG9tZXIiOnsicG
hvbmUiOiIrNzEyMzEyMzEyMyIsImVtYWlsIjoidGVzdEBtYWlsLnJ1IiwiaWQiOiIyMzQxMjM0MjEzNCJ9
LCJ0b3RhbCI6MSwiZmlzY2FsIjp7ImlkIjoiMS0yMDYiLCJ0eXBlIjowLCJyZWdpc3RlciI6eyJmaXNjYW
xfbnVtYmVyIjoiMTIzNDU2Nzg5MCIsInNoaWZ0X251bWJlciI6IjIwIiwic2hpZnRfaW5kZXgiOiI1Iiwi
ZmlzY2FsX2RhdGUiOiIyMDE3LTA2LTAxIDEzOjEyOjM1IiwiZmlzY2FsX2F0dHIiOiIyMzY0MDA5NTIyIi
wiZmRvX2RhdGUiOiIyMDE3LTA2LTAxIDEzOjEyOjM1IiwiZmRvX2F0dHIiOiIyOTUxNDEzMTExIiwiZmlz
Y2FsX2xpbmsiOiJ3d3cubmFsb2cucnUifSwiZWNyIjp7InNuIjoiMDAwMDAwMDAwMDAwMDAwMDAxIi
wicm4iOiIwMDAwMDAwMDAwMDAwMDAwMDIiLCJmcyI6Ijk5OTkwMDAwMDAwMDAwMDAwMTIyMSJ9LCJj
b21wYW55Ijp7Im5hbWUiOiJcdTA0MWVcdTA0MWVcdTA0MWUqXHUwNDE4XHUwNDFkXHUwNDIyXHUwNDE1XH
UwNDIwXHUwNDFkXHUwNDE1XHUwNDIyLVx1MDQxY1x1MDQxMFx1MDQxM1x1MDQxMFx1MDQxN1x1MDQxOFx1
MDQxZCIsImlubiI6IjEyMzQ1Njc4OTAxMiJ9LCJmZG8iOnsibmFtZSI6Ilx1MDQxZVx1MDQxZVx1MDQxZS
BCXFwiXHUwNDFlXHUwNDI0XHUwNDE0XFxcIiIsImlubiI6Ijk4NzY1NDMyMTA5OCIsInd3dyI6Ind3dy50
ZXNOLnJ1In19fV0=
\langle/Receipt>
    <AuthCode>064942</AuthCode>
    <RRN>000329064942</RRN>
  </ResultApplePay>
\langle/UnitellerAPT>
```
#### <span id="page-28-1"></span> $3.3.4.$ Сообщения об ошибках при запросе оплаты Apple Pay с фискализацией

При тестировании запросов оплаты Apple Pay с фискализацией и дальнейшей эксплуатации возможны следующие сообщения:

- Если не передно поле Receipt - возвращается ответ:

```
<UnitellerAPI>
<Result>21</Result>
<ErrorMessage>
Field Receipt is not present
</ErrorMessage>
</UnitellerAPI>
```
- Если не передно поле ReceiptSignature - возвращается ответ: <UnitellerAPI> <Result>21</Result>

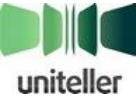

<ErrorMessage> Field ReceiptSignature is not present </ErrorMessage> </UnitellerAPI>

- Если поле Receipt передано неверного формата - возвращается ответ: <UnitellerAPI> <Result>21</Result> <ErrorMessage> Field Receipt have invalid format </ErrorMessage> </UnitellerAPI>

- Если подпись ReceiptSignature не совпадает - возвращается ответ: <UnitellerAPI> <Result>21</Result> <ErrorMessage> Wrong ReceiptSignature </ErrorMessage> </UnitellerAPI>

– При попытке оплаты на сумму от 200,00 до 249,99 рублей (только при тестировании интеграции) возвращается ответ:

<UnitellerAPI> <Result>53</Result> <ErrorMessage> Fiscal receipt failure </ErrorMessage> </UnitellerAPI>

#### <span id="page-29-0"></span> $3.4.$ Оплата с фискализацией через упрощённый АРІ

#### <span id="page-29-1"></span>3.4.1. Запрос оплаты с фискализацией через упрощённый API

POST-запрос на оплату должен иметь кодировку UTF-8 и направляться на адрес:

- для тестирования интеграции https://fpaytest.uniteller.ru/v1/api/pay
- для «боевой» эксплуатации https://fpay.uniteller.ru/v1/api/pay

<span id="page-29-2"></span>Табл. 5 — Список обязательных и необязательных полей запроса оплаты с фискализацией через **упрощённый АРІ** 

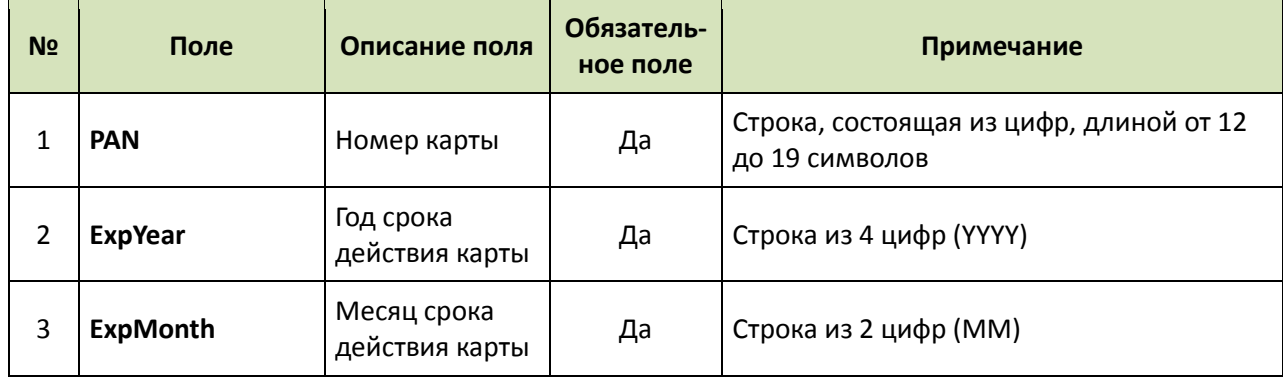

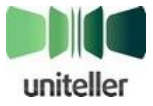

| N <sub>o</sub> | Поле              | Описание поля                                                                                             | Обязатель-<br>ное поле | Примечание                                                                                                    |
|----------------|-------------------|----------------------------------------------------------------------------------------------------|------------------------|----------------------------------------------------------------------------------------------------|
| 4              | <b>ShopID</b>     | Идентификатор<br>точки продажи<br>в системе<br>Uniteller                                                  | Да                     | Текст, содержащий либо латинские буквы<br>и цифры в количестве от 1 до 64, либо две<br>группы латинских букв и цифр,<br>разделенных «-» (первая группа от 1 до 15<br>символов, вторая группа от 1 до 11<br>символов), к регистру нечувствителен.<br>В Личном кабинете этот параметр<br>называется Uniteller Point ID и его значение<br>доступно на странице «Точки продажи<br>компании» (пункт меню «Точки продажи») в<br>столбце Uniteller Point ID.                         |
| 5              | OrderID           | Номер заказа в<br>системе<br>расчётов<br>интернет-<br>магазина,<br>соответствующ<br>ий данному<br>платежу | Да                     | Может быть любой непустой строкой<br>максимальной длиной 127 символов, не<br>может содержать только пробелы.<br>Значение OrderID должно быть уникальным<br>для всех оплаченных заказов (заказов, по<br>которым успешно прошла блокировка<br>средств) в рамках одного магазина. Пока по<br>заказу не проведена блокировка средств<br>(авторизация), допускается несколько<br>запросов с одинаковым OrderID (например,<br>несколько попыток оплаты одного и того же<br>заказа). |
| 6              | <b>Subtotal</b>   | Сумма покупки<br>в валюте,<br>оговоренной в<br>договоре с<br>банком-<br>эквайером<br>(руб.).              | Да                     | Десятичное число с точкой в качестве<br>разделителя, не более 2 знаков после<br>разделителя. Например, 12.34                                                                                                    |
| $\overline{7}$ | <b>CVV</b>        | CVV/CAV                                                                                                   | Да                     | Длина 3-4 символа (4 для<br>AmericanExpress), может быть пустым (для<br>карт MasterCard Maestro), но в любом<br>случае является обязательным полем.                                                                                                    |
| 8              | <b>Cardholder</b> | Владелец<br>карты,<br>указанный на<br>лицевой<br>стороне карты                                            | Да <sup>1</sup>        | Строка до 128 символов длиной.<br>Допустимые символы: буквы латинского<br>алфавита, пробел, цифры, точка, дефис.                                                                                                    |
| 9              | <b>Email</b>      | Адрес<br>электронной<br>почты<br>владельца<br>карты                                                       | Да $1$                 | Строка до 64 символов                                                                                                    |

<span id="page-30-0"></span><sup>&</sup>lt;sup>1</sup> Примечание: для снижения вероятности ложных срабатываний фрод-мониторинга процессинга Uniteller этот параметр желательно передавать. Если это вызывает затруднения, нужно или передавать значение, сгенерированное случайным образом (с сохранением правдоподобного формата), или дополнительно согласовать с Uniteller включение мерчанта в специальную группу правил фрод-мониторинга.

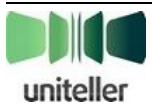

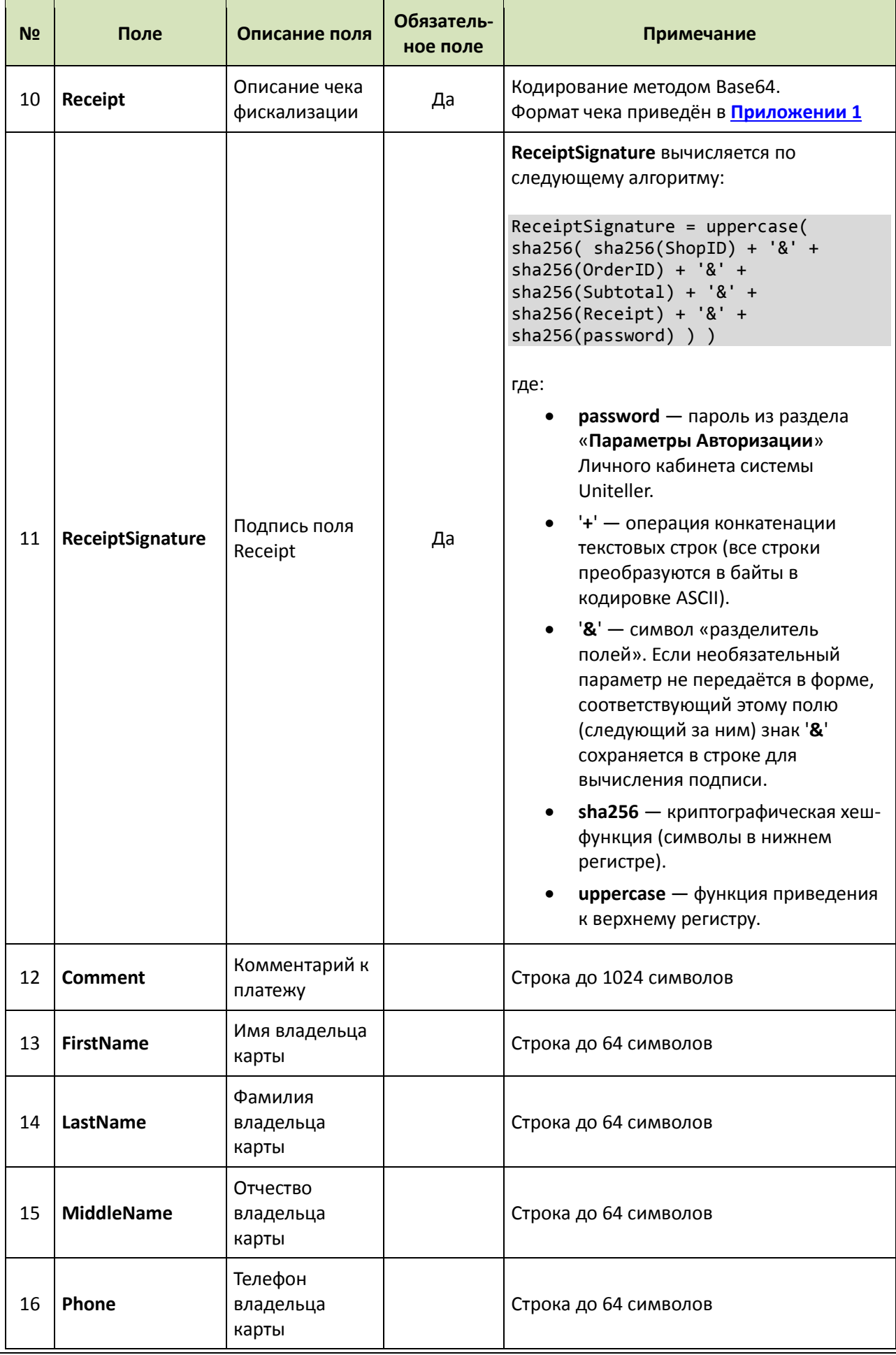

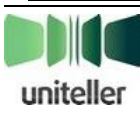

٠

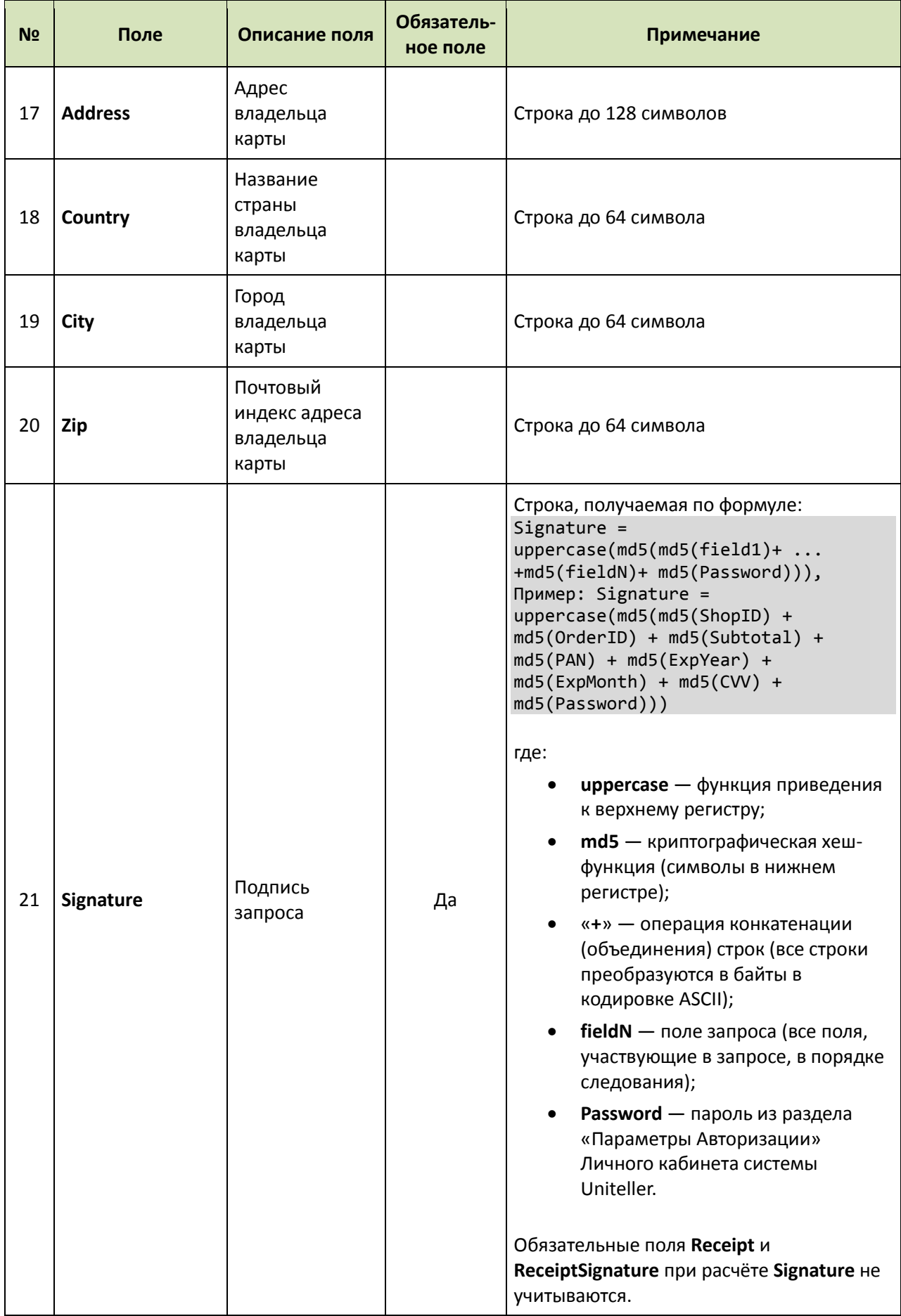

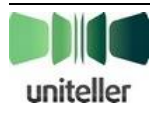

#### Дополнительные условия обработки запроса:

– Запросы принимаются только с IP-адресов, заранее включённых в служебный список

сервиса. При запросе с адреса, отсутствующего в списке, возвращается «Ошибка 404».

– Любые дополнительные поля, переданные в запросе, игнорируются.

#### <span id="page-33-0"></span> $3.4.2.$ Ответ

Пример ответа на запрос с краткими описаниями полей ответа приведён ниже.

```
<?xml version="1.0" encoding="UTF-8"?>
<UnitellerAPI>
  <PayResult>
   <OrderID>{Идентификатор заказа в системе мерчанта, полученный во входящем
sanpoce}</OrderID>
   <Result>{Флаг успешности операции, принимает значения 1 (успех) или 0
(Hevcnex) } \lt / Result>
   <Receipt>{Массив в формате json, закодированный методом Base64, каждый элемент
которого представляет собой описание фискализированного чека (формат чека описан в
Приложении 2). Если в процессе выполнения операции был фискализирован только один
чек, то в массиве будет только один элемент}</Receipt>
    \langle RRN \rangle (Crpoka co значением RRN, может быть пустой при Result=0}\langle RRN \rangle<AuthCode>{Строка
                       со значением
                                        кода
                                               авторизации,
                                                              будет пустой
                                                                                при
Result=0}</AuthCode>
    <ErrorMessage>{Строка с сообщением об ошибке в случае Result=0, пустая при
Result=1}</ErrorMessage>
  \langle/PayResult>
</UnitellerAPI>
```
Подробное описание возможных сообщений в поле **ErrorMessage** приведено в Приложении 4.

В случае успеха отпраляется уведомления об изменении статуса заказа с фискализацией.

#### <span id="page-33-1"></span> $3.4.3.$ Сообщения об ошибках при запросе оплаты с фискализацией через **упрощённый АРІ**

При тестировании запросов оплаты с фискализацией через упрощённый АРІ и дальнейшей эксплуатации возможны следующие сообщения:

```
- Если не передно поле Receipt - возвращается ответ:
```

```
<UnitellerAPI>
<PayResult>
<OrderID>{OrderID}</OrderID>
<Result>0</Result>
\langle RRN/ \rangle<AuthCode/>
<ErrorMessage>Field Receipt is not present</ErrorMessage>
</PayResult>
</UnitellerAPI>
```
- Если не передно поле ReceiptSignature - возвращается ответ: <UnitellerAPI> <PayResult> <OrderID>{OrderID}</OrderID> <Result>0</Result>

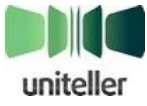

 $\langle RRN/ \rangle$ <AuthCode/> <ErrorMessage>Field ReceiptSignature is not present</ErrorMessage> </PayResult> </UnitellerAPI>

Если поле **Receipt** передано неверного формата — возвращается ответ:

<UnitellerAPI> <PayResult> <OrderID>{OrderID}</OrderID> <Result>0</Result>  $\langle RRN/ \rangle$ <AuthCode/> <ErrorMessage>Field Receipt have invalid format</ErrorMessage> </PayResult> </UnitellerAPI>

 Если подпись **ReceiptSignature** не совпадает — возвращается ответ: <UnitellerAPI> <PayResult> <OrderID>{OrderID}</OrderID> <Result>0</Result>  $\langle$ RRN $/$ <AuthCode/> <ErrorMessage>Wrong ReceiptSignature</ErrorMessage> </PayResult> </UnitellerAPI>

 При попытке оплаты на сумму от **200,00** до **249,99** рублей (**только при тестировании интеграции**) возвращается ответ:

<UnitellerAPI> <PayResult> <OrderID>{OrderID}</OrderID> <Result>53</Result>  $\langle RRN/ \rangle$ <AuthCode/> <ErrorMessage>Fiscal receipt failure</ErrorMessage> </PayResult> </UnitellerAPI>

### <span id="page-34-0"></span>**3.4.4. Особенности уведомления сервера интернет-магазина о статусе оплаты**

Полная информация о функции уведомления сервера интернет-магазина о статусе оплаты изложена в документе «**Технический порядок. Интернет-эквайринг**» п. «**Уведомление сервера интернет-магазина о статусе оплаты**».

В случае запроса на оплату по упрощённому API в первом уведомлении (после успешной авторизации) дополнительно передаются поля **Subtotal\_P** и **Shop\_IDP**, соответствующие полям **Subtotal** и **ShopID** (см. [табл.](#page-29-2) 5 на стр. [30](#page-29-2)). При этом формула расчёта подписи запроса изменена на следующую:

Signature = uppercase(md5(Order\_ID + Status + Password + Subtotal\_P + Shop\_IDP)

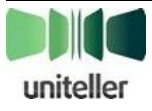

Остальные поля уведомления об успешной авторизации (**Order\_ID** и **Status**), а также последующие уведомления об изменениях статуса (при списании и отмене) остались без изменений.

### <span id="page-35-0"></span>**3.5. Рекуррентный платёж**

#### <span id="page-35-1"></span>**3.5.1. Запрос рекуррентного платежа с фискализацией**

Адрес запроса:

- для тестирования интеграции <https://fpaytest.uniteller.ru/v1/recurrent>
- для «боевой» эксплуатации <https://fpay.uniteller.ru/v1/recurrent>

Табл. 6 — Обязательные параметры запроса выполнения рекуррентного платежа с фискализацией

| N <sub>o</sub> | Параметр         | Описание                                                                                                    |  |
|----------------|------------------|----------------------------------------------------------------------------------------------------|--|
| 1              | Shop_IDP         | Идентификатор точки продажи в системе Uniteller, через которую<br>осуществляется рекуррентный платёж.<br>В Личном кабинете этот парамет называется Uniteller Point ID и его<br>значение доступно на странице «Точки продажи компании» (пункт<br>меню «Точки продажи») в столбце Uniteller Point ID. |  |
| 2              | Order_IDP        | Номер заказа в системе расчётов интернет-магазина, соответствующий<br>данному платежу. Может быть любой непустой строкой максимальной<br>длиной 127 символов, не может содержать только пробелы.                                                                                                    |  |
| 3              | Subtotal_P       | Сумма покупки в валюте, оговоренной в договоре с Эквайером. В<br>качестве десятичного разделителя используется точка. Например, 12.34.                                                                                                    |  |
| 4              | Parent Order IDP | Номер (Order_IDP) «родительского» платежа в системе расчётов<br>интернет-магазина. Может быть любой непустой строкой максимальной<br>длиной 127 символов, не может содержать только пробелы.                                                                                                    |  |
| 5              | Receipt          | Описание чека фискализации, закодированное методом Base64.<br>Формат чека приведён в Приложении 1                                                                                                    |  |

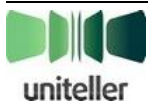

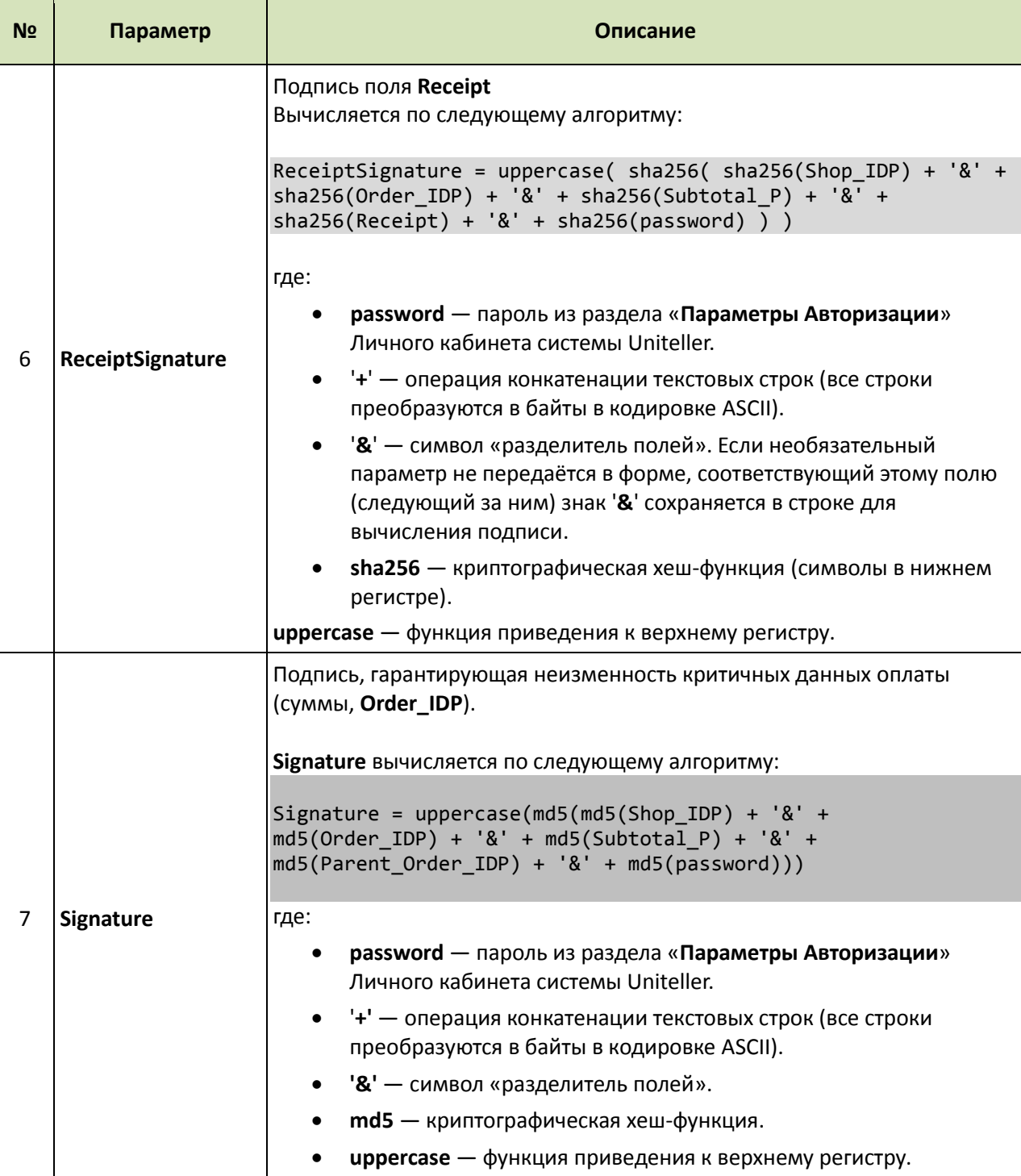

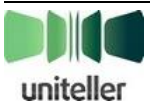

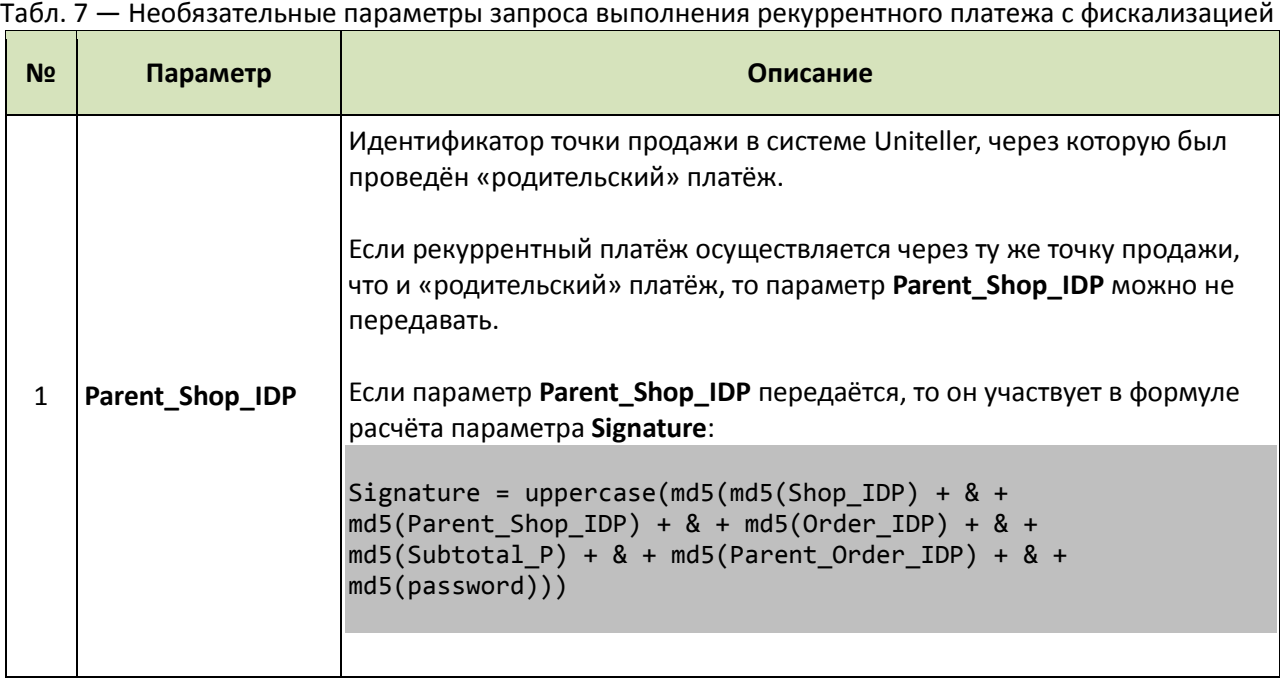

#### <span id="page-37-0"></span>**3.5.2. Ответ**

Ответ на запрос передаётся в формате CSV (разделитель — точка с запятой «;"). Пример ответа показан ниже:

OrderNumber;Response\_Code;Recommendation;Message;Comment;Date;Total;Currency;CardType;C ardNumber;LastName;FirstName;MiddleName;Address;Email;ApprovalCode;CVC2;CardHolder;IPAd dress;BillNumber;BankName;Status;Error Code;Error Comment;PacketDate;PaymentType;Phone; Signature;Receipt

значение OrderNumber;значение Response\_Code;значение Recommendation;значение Message;значение Comment;значение Date;значение Total;значение Currency;значение CardType;значение CardNumber;значение LastName;значение FirstName;значение MiddleName;значение Address;значение Email;значение ApprovalCode;указан ли CVC2;значение CardHolder;значение IPAddress;значение BillNumber;значение BankName;значение Status;значение Error\_Code;значение Error\_Comment;значение PacketDate;значение PaymentType;значение Phone;значение Signature;значение Receipt

В полученном ответе поле **Response\_Code** содержит код возврата.

Значение **Signature** = uppercase(md5(значение **OrderNumber** + значение **Total** + **Password**))

**Receipt** содержит массив в формате json, закодированный методом Base64, каждый элемент которого представляет собой описание фискализированного чека (формат чека описан в **[Приложении](#page-51-0) 2**). Если в процессе выполнения операции был фискализирован только один чек, то в массиве будет только один элемент.

В случае успеха отпраляется уведомления об изменении статуса заказа с фискализацией.

В случае возникновения ошибки будет возвращено 2 параметра: **ErrorCode** и **ErrorMessage**, значения которых приведены в [табл.](#page-38-1) 8.

Пример сообщения об ошибке:

ErrorCode;ErrorMessage Код ошибки;Сообщение ошибки

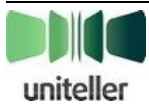

<span id="page-38-1"></span>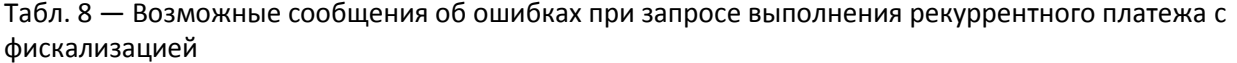

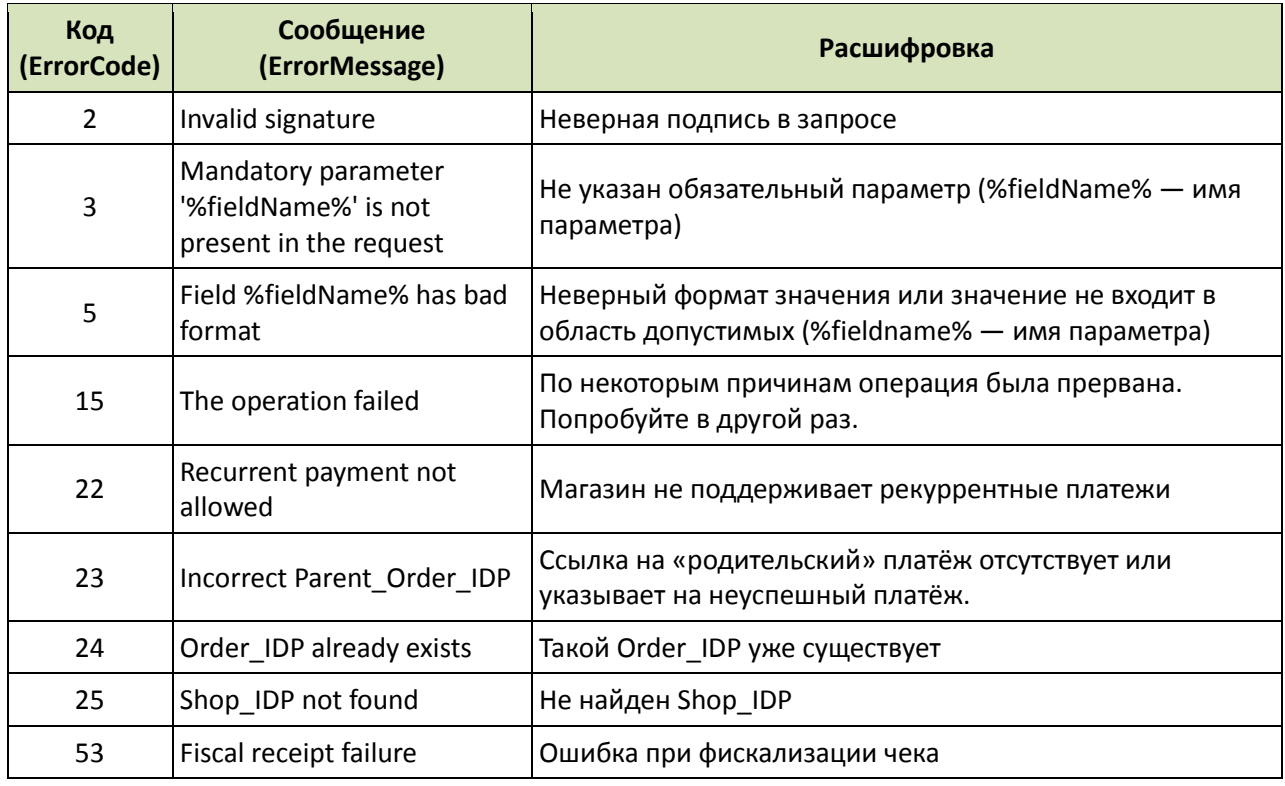

#### <span id="page-38-0"></span> $3.5.3.$ Сообщения об ошибках при запросе рекуррентного платежа с **фискализацией**

При тестировании запросов рекуррентного платежа с фискализацией и дальнейшей эксплуатации возможны следующие сообщения:

- Если не передно поле Receipt - возвращается ответ:

ErrorCode; ErrorMessage 5; Field 'Receipt' is not present

```
- Если не передно поле ReceiptSignature - возвращается ответ:
ErrorCode:ErrorMessage
5; Field 'ReceiptSignature' is not present
```
- Если поле Receipt передано неверного формата - возвращается ответ: ErrorCode; ErrorMessage

5; Field 'Receipt' has bad format

- Если подпись ReceiptSignature не совпадает - возвращается ответ:

```
ErrorCode; ErrorMessage
```
5; Field 'ReceiptSignature' has bad format

– При попытке оплаты на сумму от 200,00 до 249,99 рублей (только при тестировании интеграции) возвращается ответ:

```
ErrorCode; ErrorMessage
```
53; Fiscal receipt failure

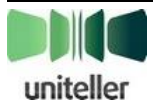

### <span id="page-39-0"></span>**3.6. Отмена платежа**

#### <span id="page-39-1"></span>**3.6.1. Запрос отмены платежа с фискализацией**

Адрес запроса:

- для тестирования интеграции <https://fpaytest.uniteller.ru/v1/unblock> или <https://fpaytest.uniteller.ru/v1/unblock/wsdl> (для получения ответа в формате SOAP).
- для «боевой» эксплуатации <https://fpay.uniteller.ru/v1/unblock> или <https://fpay.uniteller.ru/v1/unblock/wsdl> (для получения ответа в формате SOAP).

В ответ вернутся значения, перечисленные в параметре **S\_FIELDS** (см. **[Приложение](#page-56-0) 5**).

Формат ответа будет зависеть от переданного параметра **Format**:

- **1** Ответ в формате CSV. В качестве разделителя используется точка с запятой «;».
- **2** Ответ в формате WDDX.
- **3** Ответ в формате XML.
- **4** Ответ в формате SOAP.

Если параметр **Format** не установлен, ответ будет в формате CSV.

#### Табл. 9 — Обязательные параметры запроса отмены платежа с фискализацией

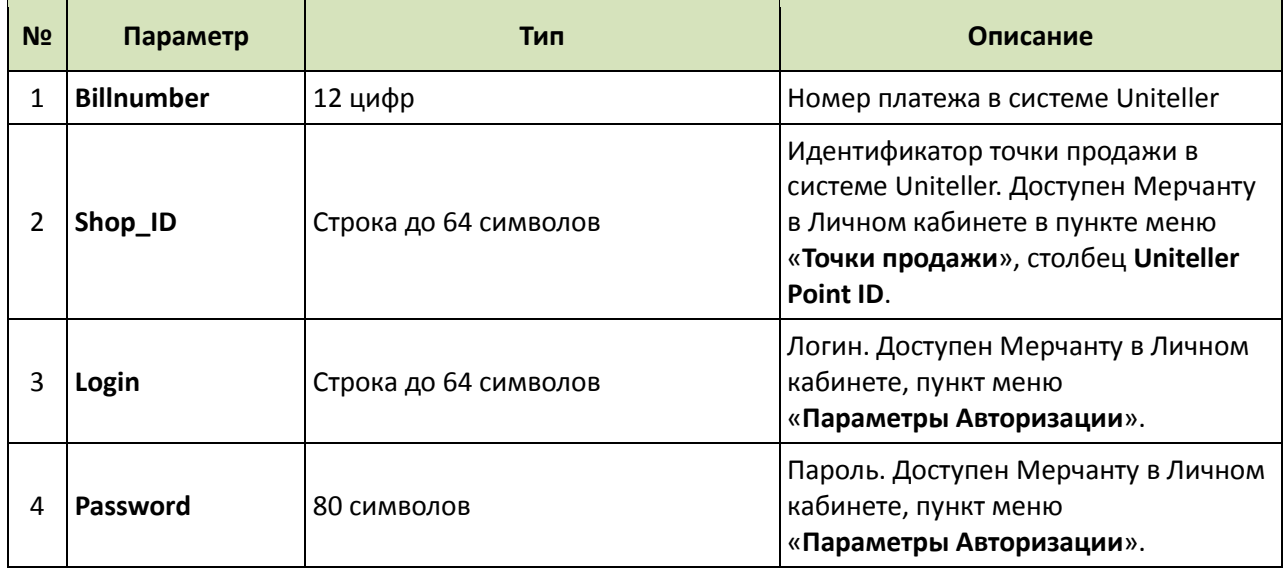

#### Табл. 10 — Необязательные параметры запроса отмены платежа с фискализацией

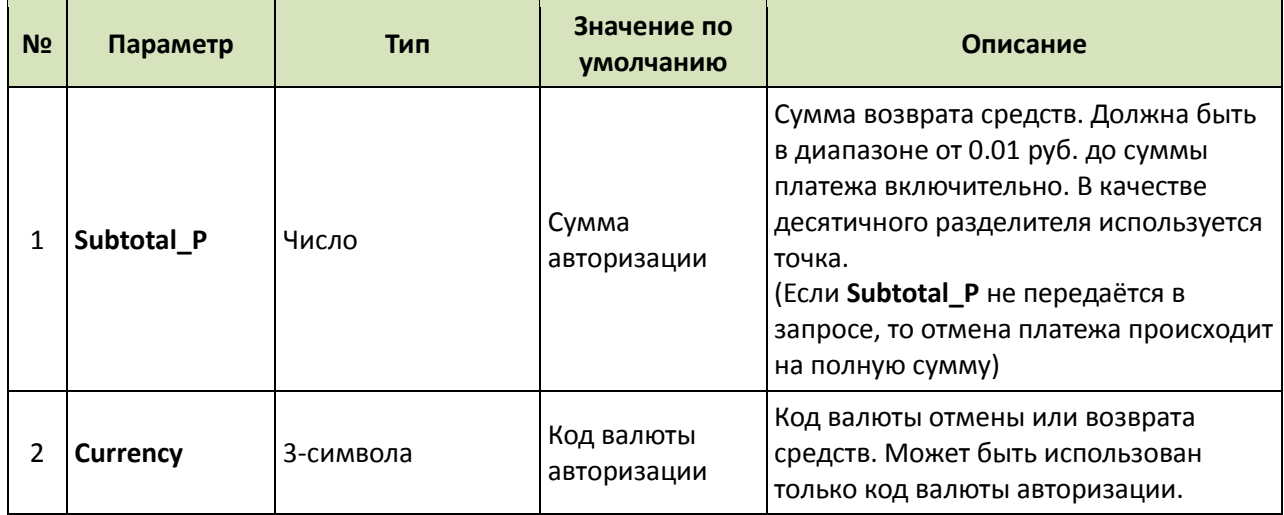

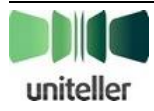

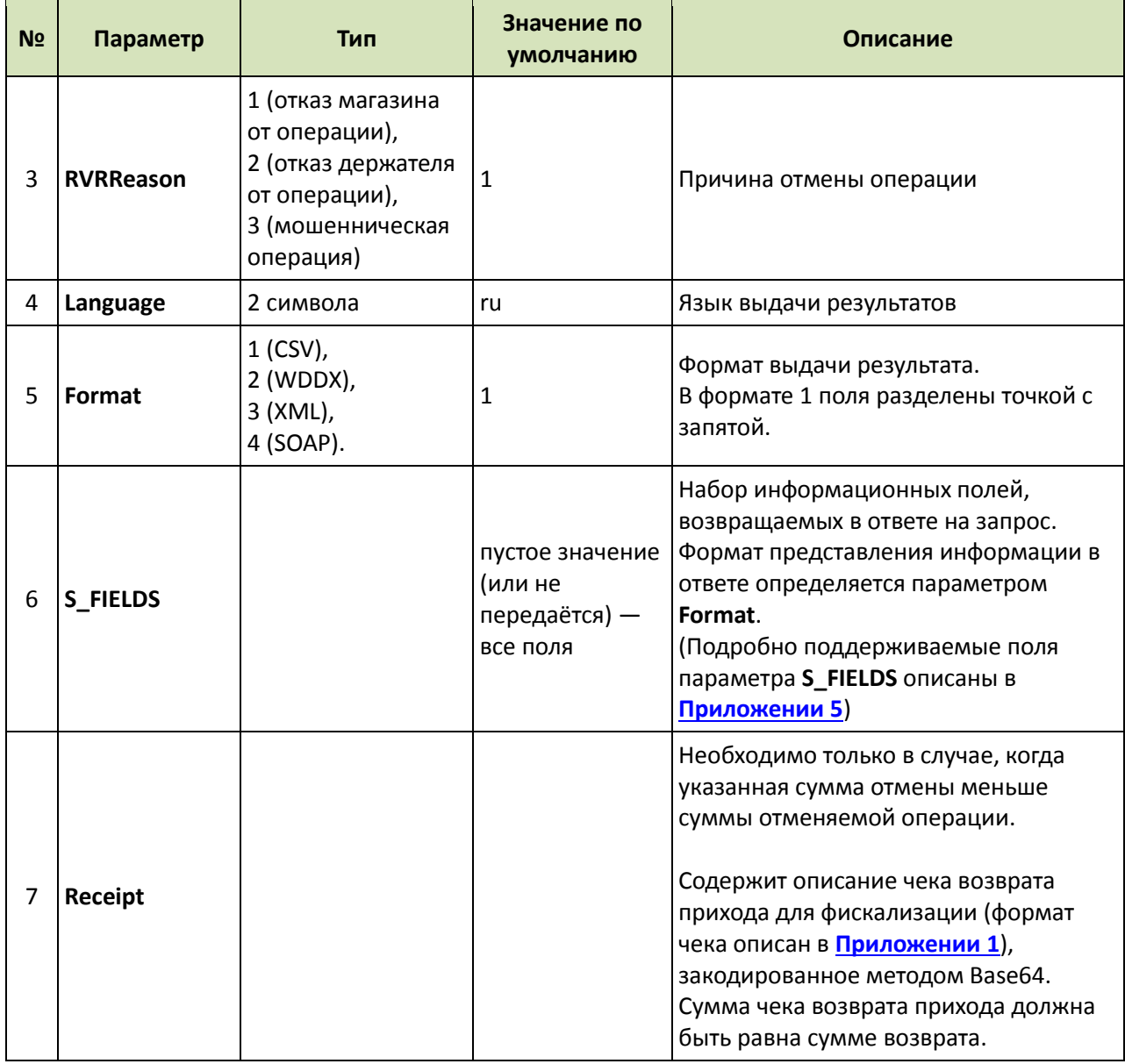

#### <span id="page-40-0"></span>**3.6.2. Ответ**

Ответ на запрос передаётся в формате, соответствующем формату, указанному в запросе. Пример ответа в формате CSV показан ниже:

OrderNumber;Response\_Code;Recommendation;Message;Comment;Date;Total;Currency;CardType;C ardNumber;LastName;FirstName;MiddleName;Address;Email;ApprovalCode;CVC2;CardHolder;IPAd dress;BillNumber;BankName;Status;Error Code;Error Comment;PacketDate;PaymentType;Phone; Receipt

значение OrderNumber;значение Response\_Code;значение Recommendation;значение Message;значение Comment;значение Date;значение Total;значение Currency;значение CardType;значение CardNumber;значение LastName;значение FirstName;значение MiddleName;значение Address;значение Email;значение ApprovalCode;указан ли CVC2;значение CardHolder;значение IPAddress;значение BillNumber;значение BankName;значение Status;значение Error\_Code;значение Error\_Comment;значение PacketDate;значение PaymentType;значение Phone;значение Receipt

**Receipt** содержит массив в формате json, закодированный методом Base64, каждый элемент которого представляет собой описание фискализированного чека (формат чека описан в

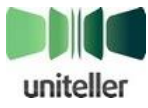

Приложении 2). Если в процессе выполнения операции был фискализирован только один чек, то в массиве будет только один элемент.

В случае успеха отпраляется уведомления об изменении статуса заказа с фискализацией.

В случае возникновения ошибки будет возвращено 2 параметра: firstcode и secondcode, значения которых приведены в табл. 11.

Пример сообщения об ошибке:

ErrorCode; ErrorMessage Код ошибки; Сообщение ошибки

<span id="page-41-1"></span>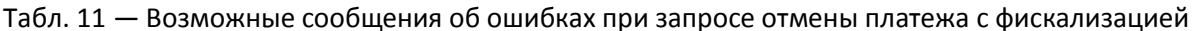

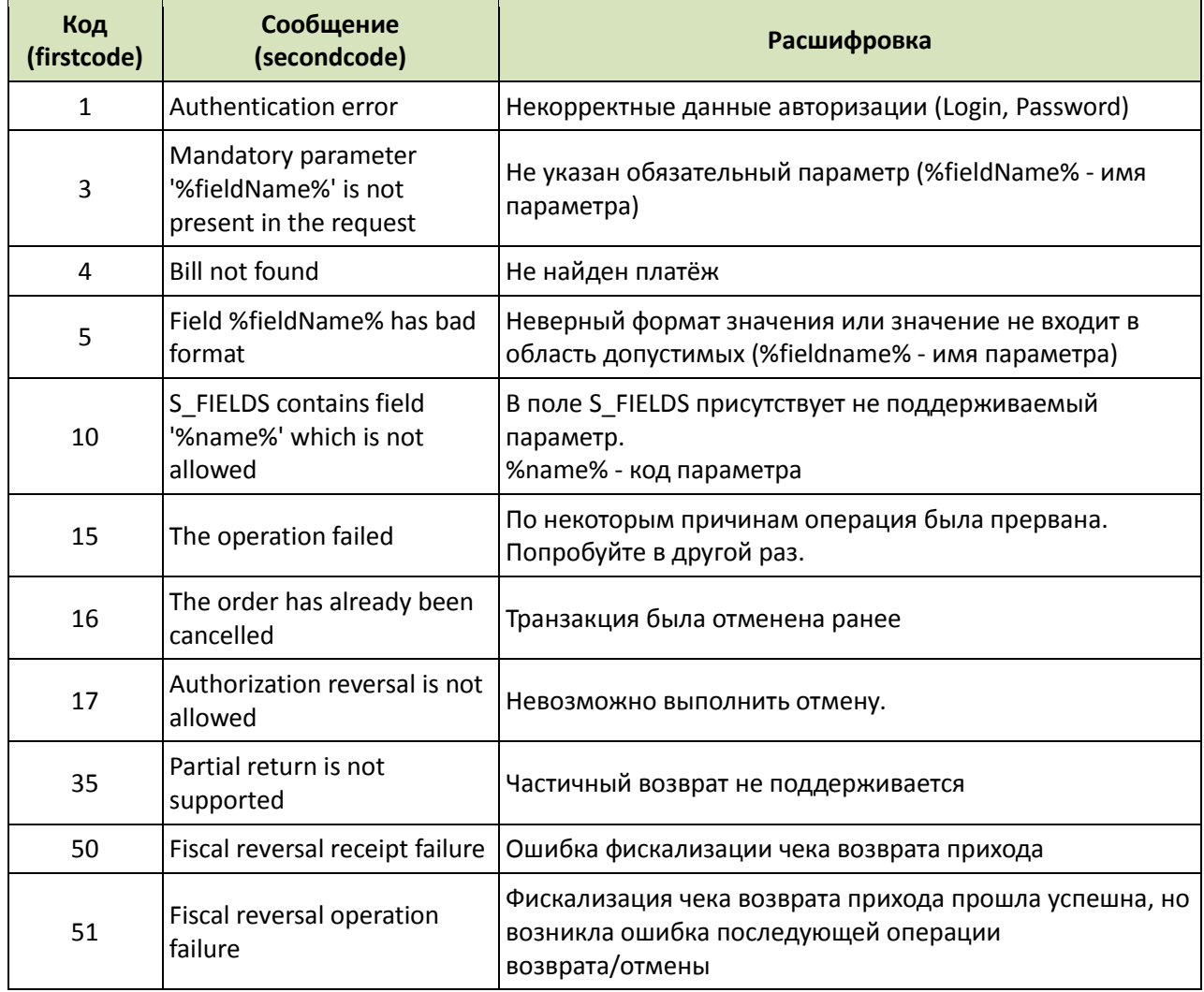

#### <span id="page-41-0"></span> $3.6.3.$ Сообщения об ошибках при отмене платежа с фискализацией

При тестировании отмены платежа с фискализацией и дальнейшей эксплуатации возможны следующие сообщения:

Ошибки:

- Если не передно поле Receipt или сумма в чеке не совпрадает с суммиой возврата возвращается ответ:

ErrorCode; ErrorMessage 5; Field 'Receipt' is not present

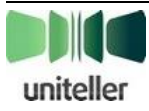

```
 Если поле Receipt передано неверного формата — возвращается ответ:
ErrorCode;ErrorMessage
5;Field 'Receipt' has bad format
```
 При попытке возврата на сумму от **250,00** до **299,99** рублей возвращается ответ: ErrorCode;ErrorMessage 50;Fiscal reversal receipt failure

 При попытке возврата на сумму от **600,00** до **609,99** рублей возвращается ответ: ErrorCode;ErrorMessage 51;Fiscal reversal operation failure

#### <span id="page-42-0"></span>**3.7. Уведомление об изменении статуса заказа**

После успешной оплаты картой Покупателя система Uniteller уведомляет сервер интернетмагазина Мерчанта об изменении статуса заказа на **authorized<sup>2</sup>** .

Также уведомление отсылается в следующих случаях:

- выполнение транзакции по снятию блокировки средств;
- выполнение операции по возврату списанных средств;
- выполнение списания средств;
- оплата заказа в электронной платёжной системе.

Уведомление происходит путём отправки **HTTP POST** запроса на адрес, который Мерчант задаёт в Личном кабинете системы Uniteller в параметре «**URL-адрес уведомления магазина**» на странице «**Редактирование точки продажи**» (раздел «**Точки продажи**»). Запрос имеет параметры, указанные в [табл.](#page-42-1) 12.

**Примечание:** если на странице Мерчанта, заданной в параметре «**URL-адрес уведомления магазина**» в качестве страницы приёма уведомлений, используется перенаправление (редирект), то параметры уведомления о статусе оплаты не удастся извлечь из POST-запроса — система Uniteller эти параметры также дублирует методом GET-, который и следует в данном случае использовать Мерчанту.

<span id="page-42-1"></span>Табл. 12 — Параметры запроса уведомления сервера интернет-магазина о статусе оплаты с фискализацией

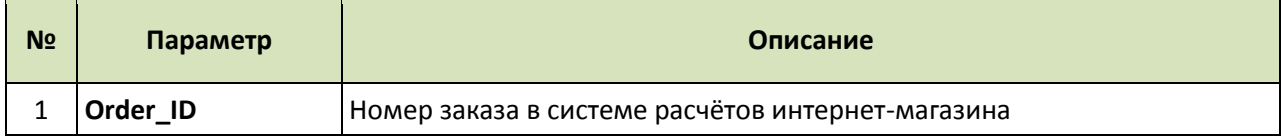

<sup>2</sup> **Примечание:** У некоторых банков-эквайеров в алгоритме обработки платежа фактически отсутствует этап блокировки средст, и оплата происходит за одну транзакцию. В таких случаях в уведомлении сервера интернетмагазина указывается сразу статус **paid**.

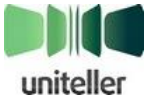

 $\overline{a}$ 

| N <sub>2</sub> | Параметр         | Описание                                                                                                    |  |  |
|----------------|------------------|----------------------------------------------------------------------------------------------------|--|--|
| $\overline{2}$ | <b>Status</b>    | Статус заказа.<br>Статус заказа может принимать следующие значения:<br>authorized - средства успешно заблокированы (выполнена<br>авторизационная транзакция);<br>not authorized <sup>3</sup> — средства не заблокированы (авторизационная<br>транзакция не выполнена) по ряду причин.<br>paid — оплачен (выполнена финансовая транзакция или заказ<br>оплачен в электронной платёжной системе);<br>canceled — отменён (выполнена транзакция разблокировки<br>средств или выполнена операция по возврату платежа после<br>списания средств; при частичных отмене/возврате платежа этот<br>статус не присваивается).<br>waiting - ожидается оплата выставленного счёта. Статус<br>$\bullet$<br>используется только для оплат электронными валютами, при |  |  |
|                |                  | которых процесс оплаты может содержать этап выставления<br>через систему Uniteller счёта на оплату и этап фактической<br>оплаты этого счёта Покупателем, которые существенно<br>разнесённы во времени.<br>См. также Примечание <sup>4</sup> внизу страницы.                                                                                                    |  |  |
| 3              | Receipt          | Описание чека(ов) фискализации<br>Массив в формате json, закодированный методом Base64, каждый<br>элемент которого представляет собой описание фискализированного<br>чека (формат чека описан в Приложении 2).<br>Если в процессе выполнения операции был фискализирован только один<br>чек - в массиве будет только один элемент                                                                                                    |  |  |
|                |                  | Подпись поля Receipt<br>ReceiptSignature вычисляется по следующему алгоритму:<br>ReceiptSignature = uppercase( sha256( Order_ID + Status +                                                                                                    |  |  |
| 4              | ReceiptSignature | $Receipt + password)$ )<br>где:<br>password - пароль из раздела «Параметры Авторизации»<br>$\bullet$<br>Личного кабинета системы Uniteller.<br>'+' - операция конкатенации текстовых строк (все строки<br>$\bullet$<br>преобразуются в байты в кодировке ASCII).<br>sha256 — криптографическая хеш-функция (символы в нижнем<br>регистре).<br><b>uppercase</b> - функция приведения к верхнему регистру.                                                                                                    |  |  |

<sup>3</sup> **Примечание:** В случае ошибки платежа уведомление об этом статусе не высылается. Статус not authorized может фигурировать только в результатах запроса результата авторизации.

<sup>4</sup> **Примечание**: Обращаем ваше внимание на то, что в текущей версии сервиса Uniteller в *уведомлении* сервера интернет-магазина о статусе оплаты значения статусов передаются со строчной (маленькой) буквы (например, **authorized**, **paid** и др.), а в *ответе на запрос* результата авторизации — с заглавной (большой) (например, **Authorized**, **Paid** и др.).

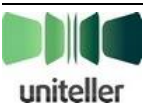

l

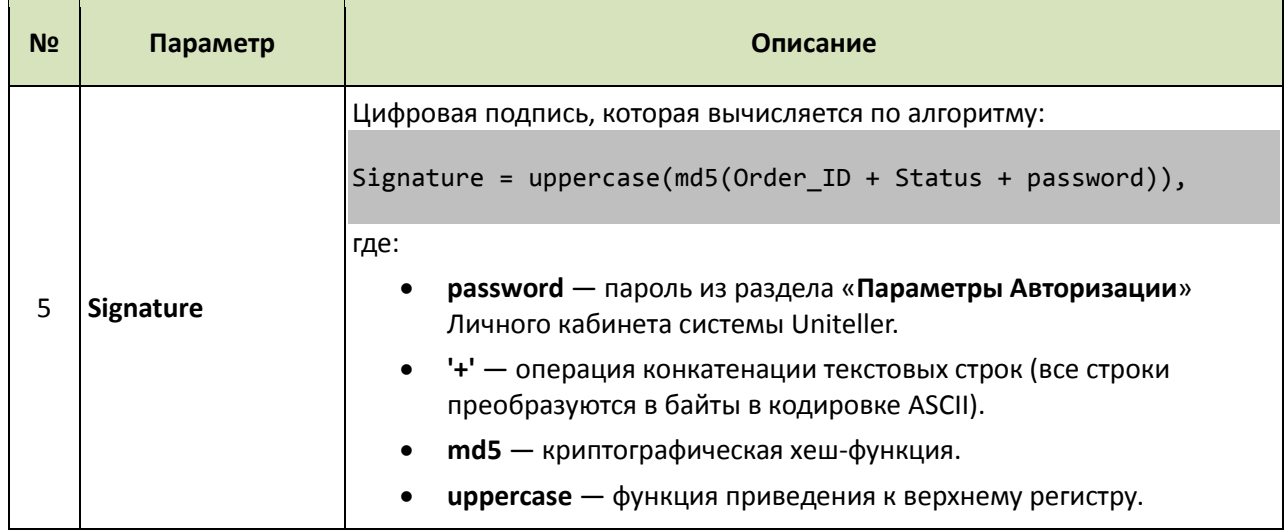

Если уведомление по каким-либо причинам не получено сервером интернет-магазина (например, в момент уведомления сервер недоступен; критерием доставки уведомления является ответ сервера Мерчанта с кодом 200), то система Uniteller сделает дополнительные попытки посылки уведомления. Всего (вместе с первым уведомлением, закончившимся неудачей) будет сделано (с нарастающим интервалом) 10 попыток уведомления сервера интернет-магазина за период около 3,5 часов (или больше, в зависимости от загрузки системы Uniteller и размера очереди операций).

В случае если все 10 попыток уведомить сервер интернет-магазина об изменении статуса оплаты не будут приняты, дальнейшие попытки прекращаются, а интернет-магазину для уточнения статуса интересующей оплаты следует самостоятельно инициировать запрос, как описано в п. **[3.8](#page-44-0)** «**[Запрос статуса заказа с фискализацией](#page-44-0)**» [ниже](#page-44-0).

Переход платежа в системе Uniteller в новый статус прекращает попытки уведомить Мерчанта о предыдущем статусе.

### <span id="page-44-0"></span>**3.8. Запрос статуса заказа с фискализацией**

#### <span id="page-44-1"></span>**3.8.1. Запрос**

Запрос статуса заказа при оплате с фискализацией отправляется на адрес: <https://fpaytest.uniteller.ru/v1/results> или <https://fpaytest.uniteller.ru/v1/results/wsdl> (для получения ответа в формате SOAP).

Формат ответа на этот запрос зависит от отправленного значения параметра **Format** (см. [табл.](#page-45-0)  [14](#page-45-0) на стр. [46\)](#page-45-0).

Возможные форматы ответа:

- CSV;
- «В скобках»;
- WDDX;
- XML;
- SOAP.

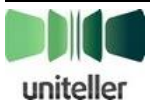

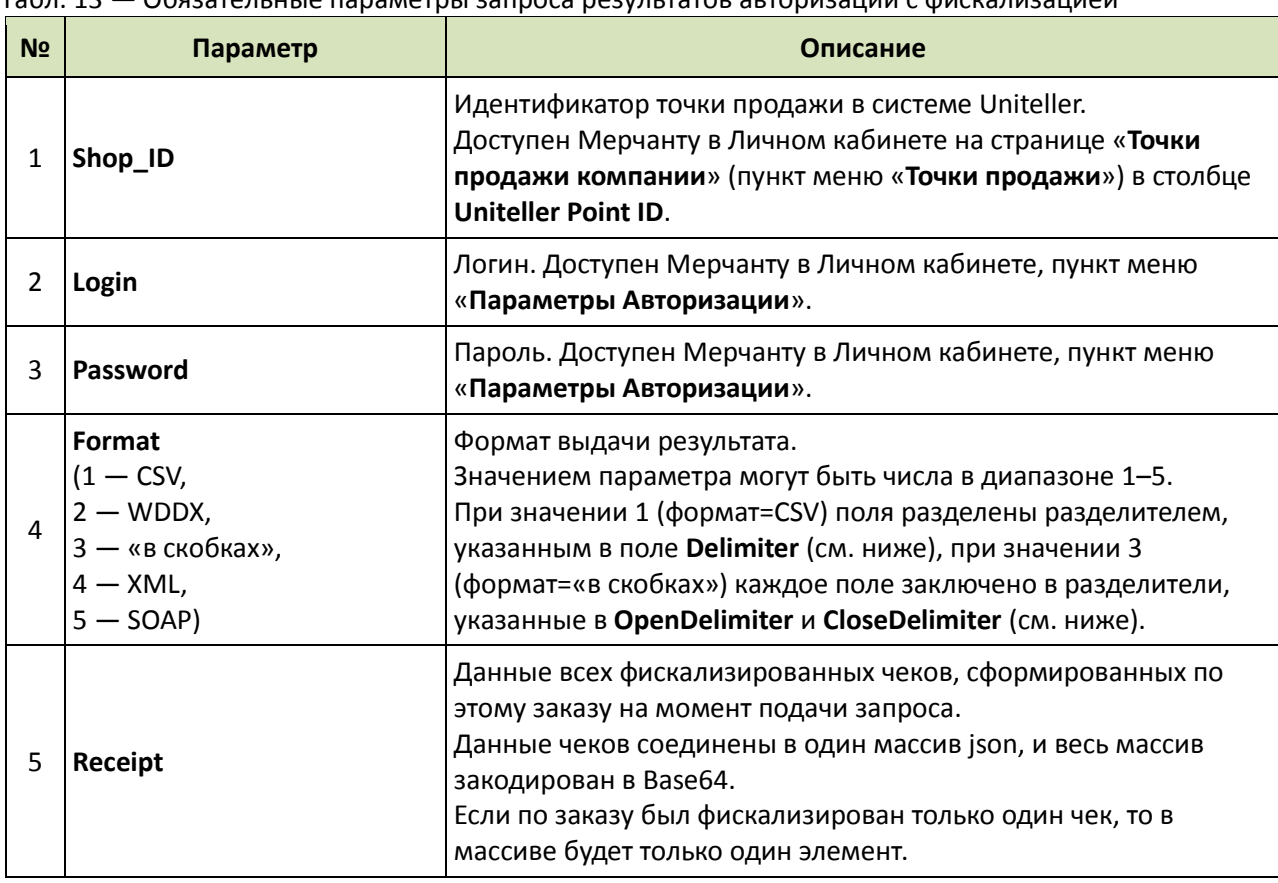

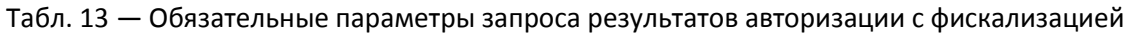

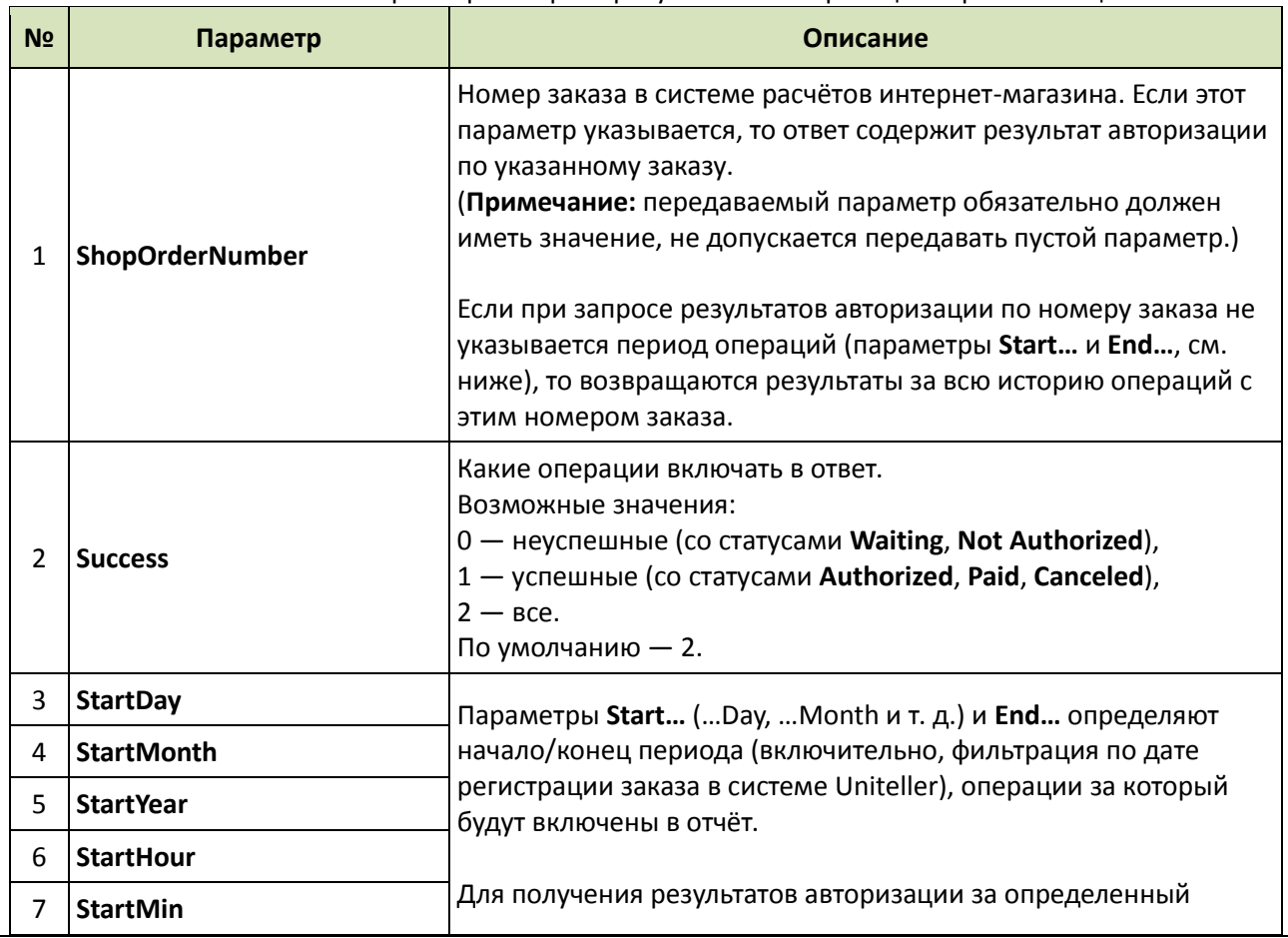

#### <span id="page-45-0"></span>Табл. 14 — Необязательные параметры запроса результатов авторизации с фискализацией

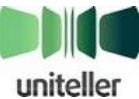

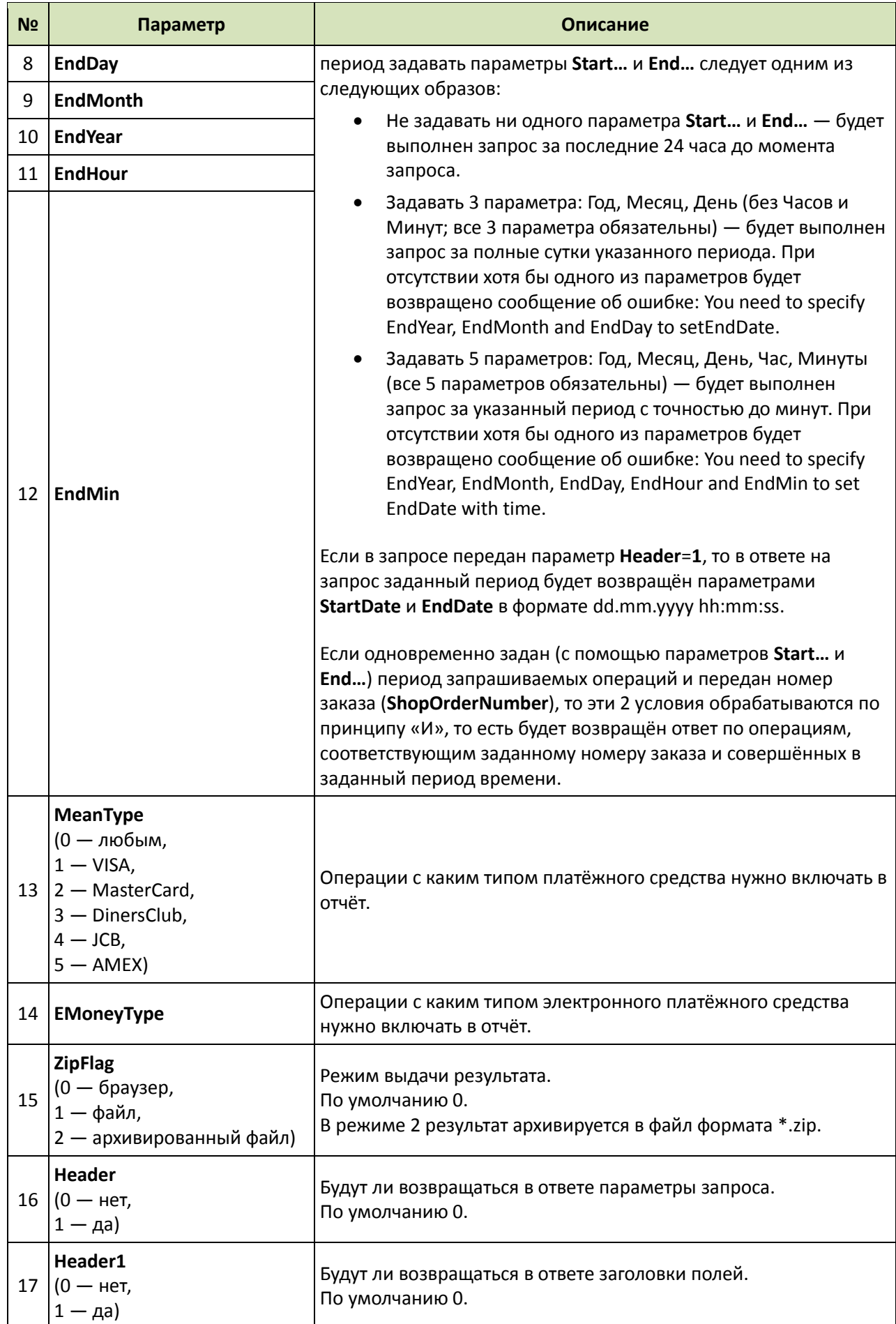

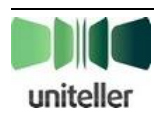

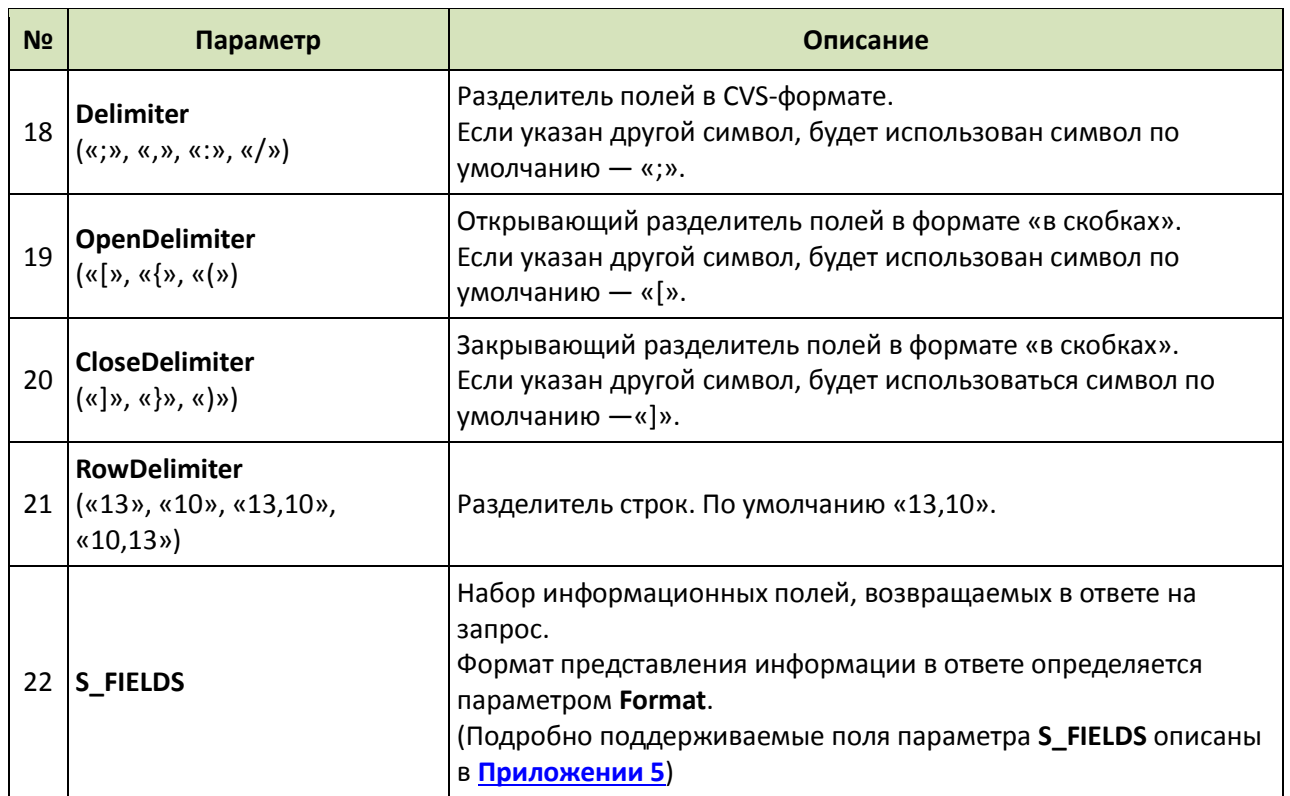

База данных платёжной системы Uniteller хранит информацию о финансовых транзакциях за последний год. Информация по более ранним транзакция, в том числе и запрос результата авторизации по ним, недоступна.

Значения параметров **MeanType** и **EMoneyType** определяют наборы данных в ответе на запрос (см. [табл.](#page-47-0) 15).

<span id="page-47-0"></span>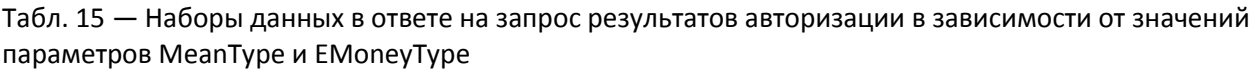

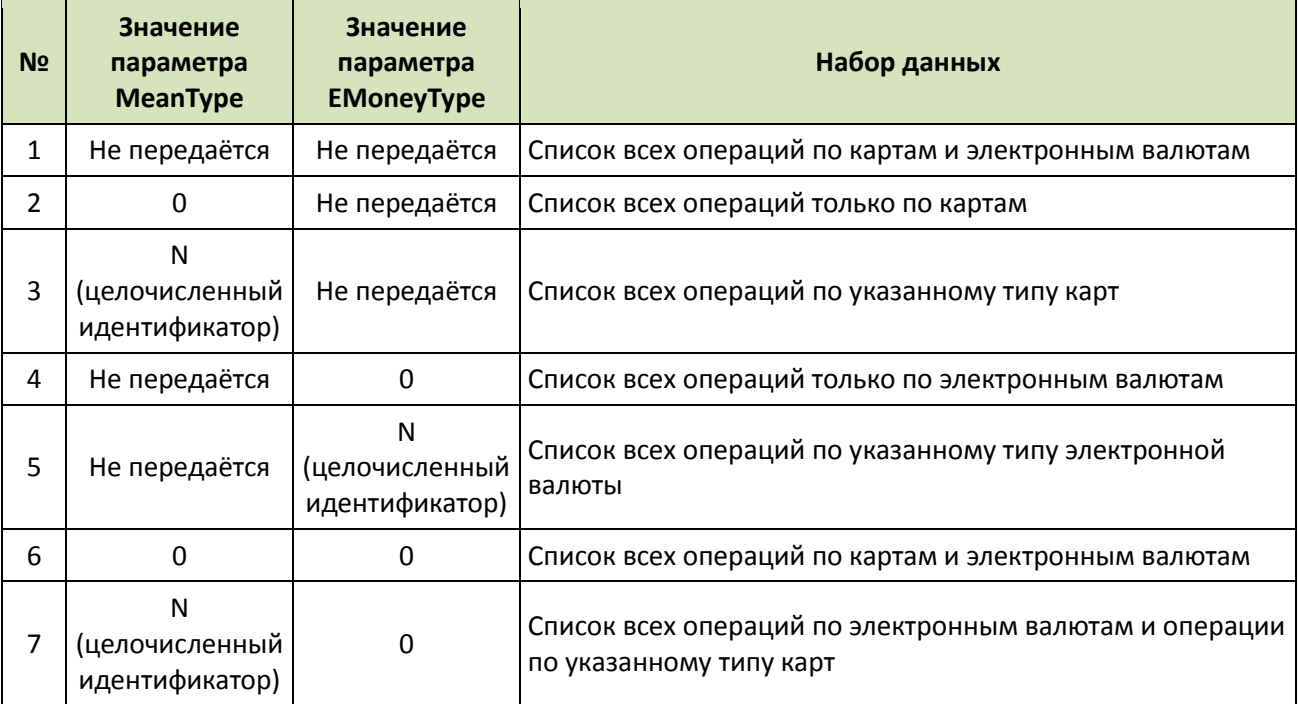

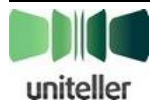

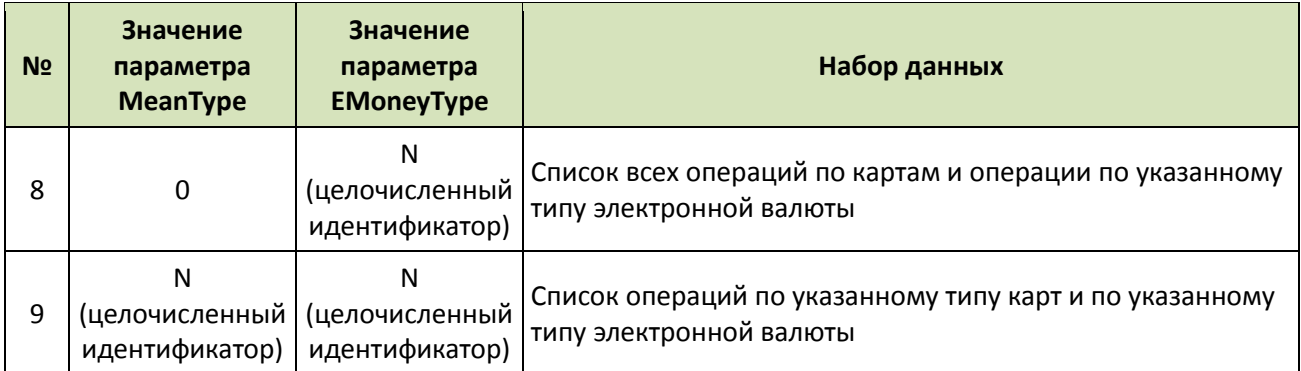

В ответе на запрос результата авторизации будут возвращены данные последней транзакции по каждому заказу (согласно запросу), независимо от того, сколько попыток оплаты и с какими результатами было произведено по каждому из них.

#### <span id="page-48-0"></span>**3.8.2. Ответ**

Ответ на запрос содержит поле **Receipt**.

(В случае если запрошен статус заказа, в рамках которого не выполнялось фискализаций, поле **Receipts** в ответе по данному заказу будет пустым.)

Пример чека (блок **fiscal** в поле **Receipt** ответа):

```
id: "уникальный идентификатор чека в платежном шлюзе Uniteller",
     type: "тип документа", // 0 — приход, 1 — возврат прихода, 2 — коррекция прихода
     register: {
         fiscal_number: "1234567890",
        shift number: 20",
         shift_index: "5",
         fiscal_date: "дата регистрации документа в ФН", // дата-время формроания ответа
         fiscal_attr: "2364009522",
         fdo_date: "дата регистрации документа в ОФД", // дата-время формроания ответа
         fdo_attr: "2951413111",
         fiscal_link: "www.nalog.ru"
     },
     // Блок информации о ККМ
     ecr: {
         sn: "000000000000000000001",
         rn: "000000000000000000002",
         fs: "999900000000000001221",
     },
     // Блок информации о компании
     company: {
         name: "ООО ИНТЕРНЕТ-МАГАЗИН",
         inn: "123456789012"
     },
     // Блок информации об ОФД
     fdo: {
         name: "ООО \"ОФД\"",
        inn: "987654321098"
         www: "www.test.ru"
     }
```
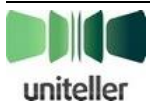

Таким образом, для получения всех чеков, нужно взять содержимое поля **Receipt**, декодировать его из Base64, разделить массив json на элементы и каждый элемент интерпретировать в соответствии с **[Приложением](#page-51-0) 2**.

# <span id="page-50-0"></span>Приложение 1. Формат описания чека для фискализации

Чек для фискализации описывается как объект JSON. Формат чека для фискализации:

```
\{// Контакты плательщика для отправки текста фискального чека.
    // Этот блок может отсутствовать целиком,
    // или в нем могут отсутствовать какие-то элементы.
    customer:
        phone: "номер телефона плательщика",
        email: "адрес электронной почты плательщика",
        id: "идентификатор плательщика, присвоенный мерчантом"
    },
    // Массив товарных позиций в чеке.
    // Должен содержать хотя бы один элемент.
    // Общая сумма по всем позициям должна быть равна общей сумме чека
    lines: [
        // Описание позиции.
        // Все поля обязательны и не могут быть пустыми,
        // поля price, sum и gty не могут иметь нулевое значение.
        // Значение price * qty должно быть равно значению sum.
        // Допустимые значения vat:
               -1 - не облагается НДС
        \frac{1}{2}0 - облагается НДС по ставке 0%
        \frac{1}{2}10 - облагается НДС по ставке 10%
        \frac{1}{2}\frac{1}{2}18 - облагается НДС по ставке 18%
        \frac{1}{2}110 - облагается НДС по ставке 10/110
             118 - облагается НДС по ставке 18/118
        \frac{1}{2}// Значение taxmode должно соответствовать режимам
        // налогообложения, сконфигурированным в ККМ при регистрации.
        // Допустимые значения taxmode:
        \frac{1}{2}0 - Общая система налогообложения
        \frac{1}{2}1 - Упрощенная система налогообложения (Доход)
        \frac{1}{2}2 - Упрощенная СН (Доход минус Расход)
        \frac{1}{2}3 - Единый налог на вмененный доход
               4 - Единый сельскохозяйственный налог
        \frac{1}{2}5 - Патентная система налогообложения
        \frac{1}{2}пате: "наименование позиции".
             price: "цена за единицу измерения",
             qty: "количество",
             sum: "cymma",
             vat: "код ставки налогообложения",
             taxmode: "код системы налогообложения"
        },
    1,
    total: "итоговая сумма чека"
```
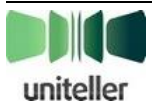

P

# <span id="page-51-0"></span>Приложение 2. Формат описания фискализированного чека

Фискализированный чек описывается как объект JSON.

Он в точности представляет собой объект чека для фискализации, дополненный свойством fiscal, содержащим данные, полученные в процессе фискализации.

В случае если в исходном чеке для фискализации содержались товарные позиции с разным режимом налогообложения, исходный чек будет разбит на несколько чеков, в каждом из которых все товарные позиции будут иметь одинаковый режим налогообложения. В этом случае каждый такой чек будет фискализирован отдельно, и свойство fiscal у каждого фискализированного чека будет иметь индивидуальные значения.

Общий формат чека для фискализации приведён в Приложении 1.

Формат свойства fiscal в рамках фискализированного чека:

```
fiscal : \{id: "уникальный идентификатор чека в платежном шлюзе Uniteller",
    // Допустимые значения type:
          0 - приход
    \frac{1}{2}\frac{1}{2}1 - возврат прихода
    // 2 - коррекция прихода
    type: "тип документа",
    // Блок информации о регистрации чека
    // Параметр fiscal_link может отсутствовать или быть пустым
    register: {
        fiscal_number: "фискальный номер документа",
        shift number: "номер смены",
        shift index: "номер чека внути смены",
        fiscal_date: "дата регистрации документа в ФН",
        fiscal attr: "фискальный признак документа",
        fdo date: "дата регистрации документа в ОФД",
        fdo_attr: "фискальный признак от ОФД",
        fiscal_link: "ссылка для проверки чека на сайте налоговой"
    },
    // Блок информации о ККМ
    ecr: {
        sn: "заводской номер ККМ",
        rn: "регистрационный номер ККМ",
        fs: "номер фискального накопителя",
    },
    // Блок информации о компании
    company: \{пате: "наименование компании",
        inn: "WHH"
    },
    // Блок информации об ОФД
    fdo: \{name: "название компании ОФД",
        inn: "ИНН оператора фискальных данных",
```
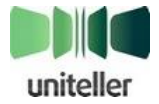

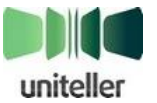

www: "адрес сайта ОФД"

}

}

# <span id="page-53-0"></span>**Приложение 3. Справочник кодов ошибок при запросах через API**

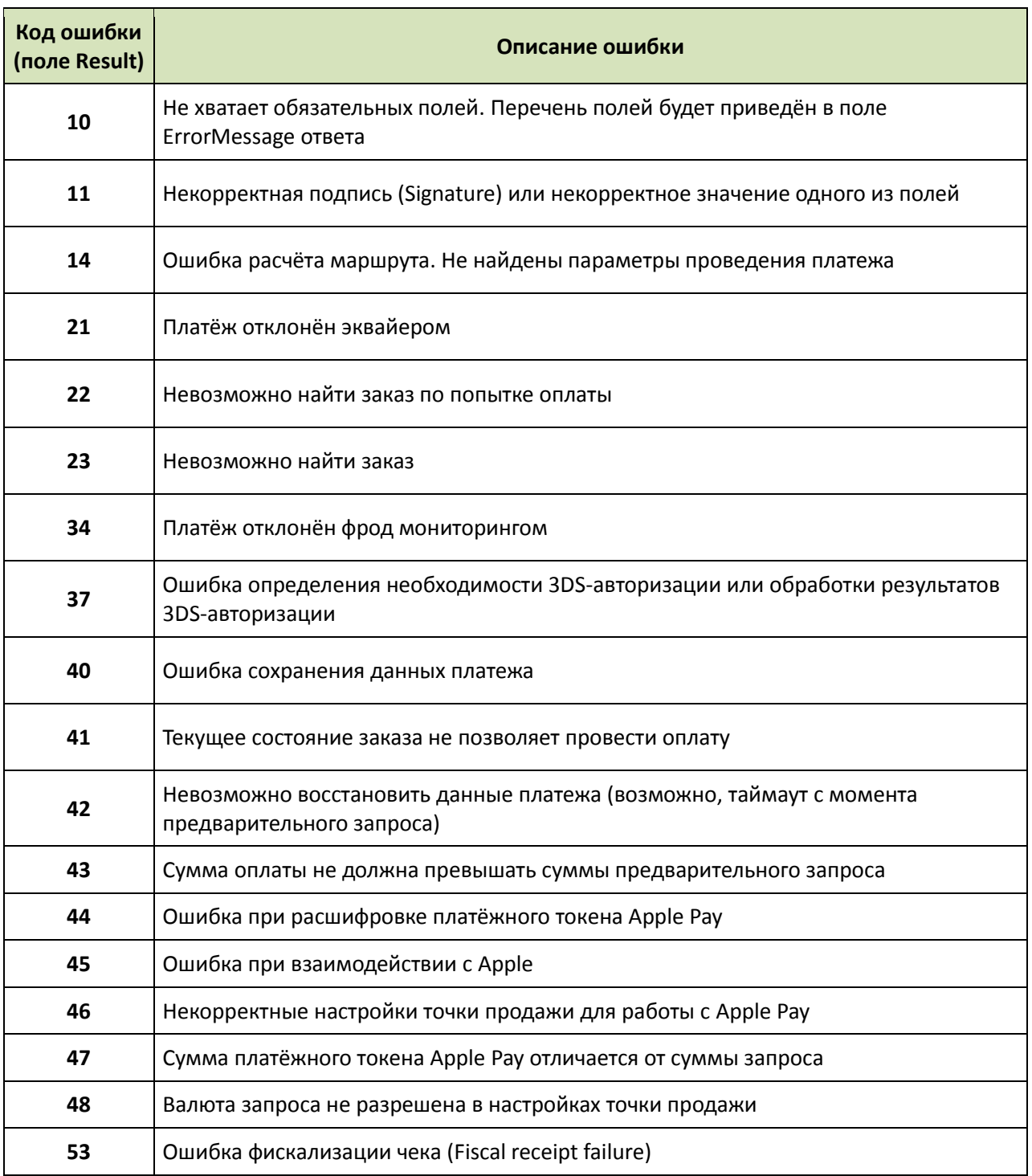

**Примечание:** При обработке ошибок на стороне мерчанта настоятельно не рекомендуется привязываться к полю **ErrorMessage** ответа — только к **Result**. **ErrorMessage** является информативным полем, и его состав может быть динамическим, например, перечень отсутствующих полей.

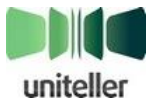

# <span id="page-54-0"></span>**Приложение 4. Справочник возможных сообщений в поле ErrorMessage ответа на запрос через упрощённый API**

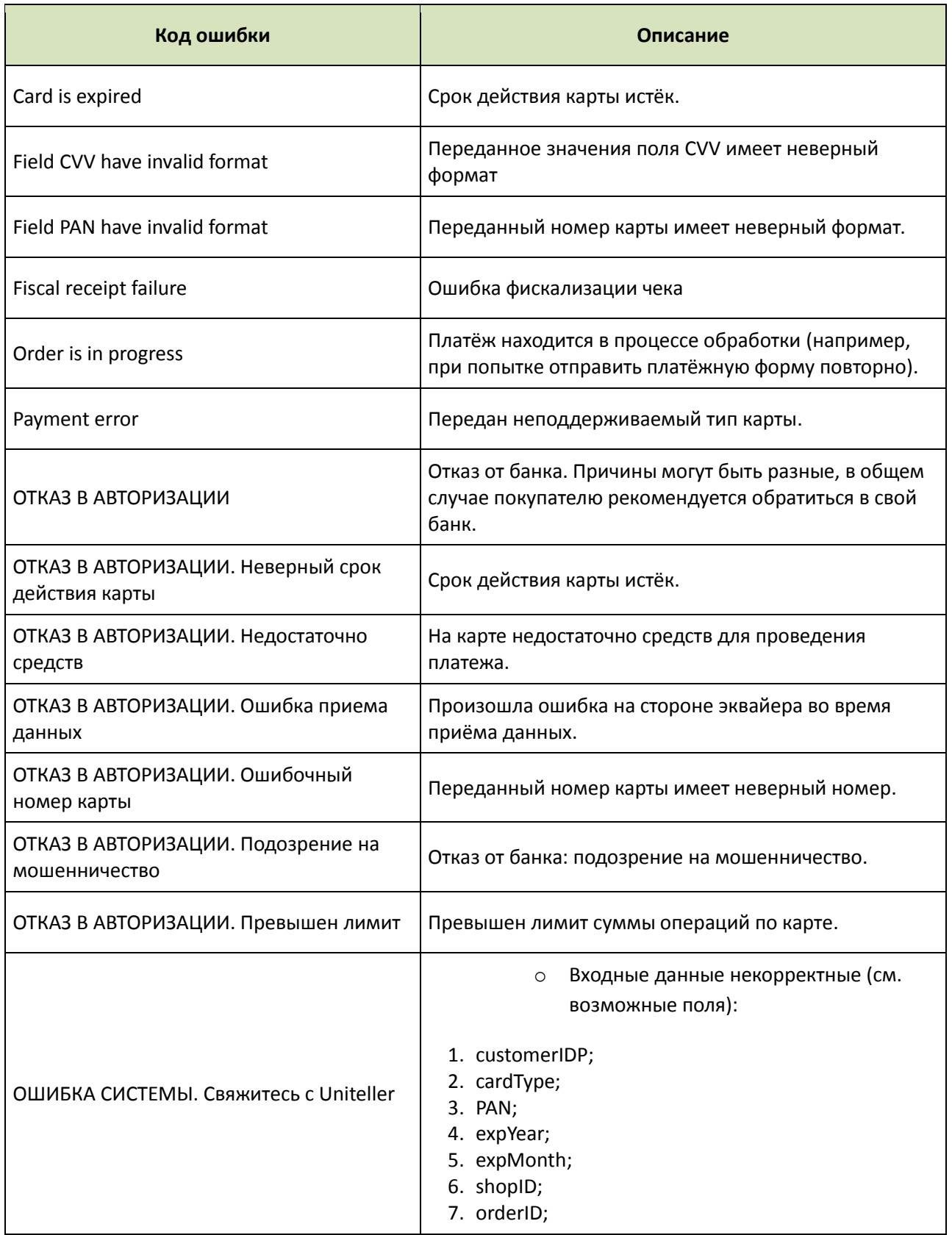

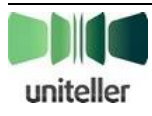

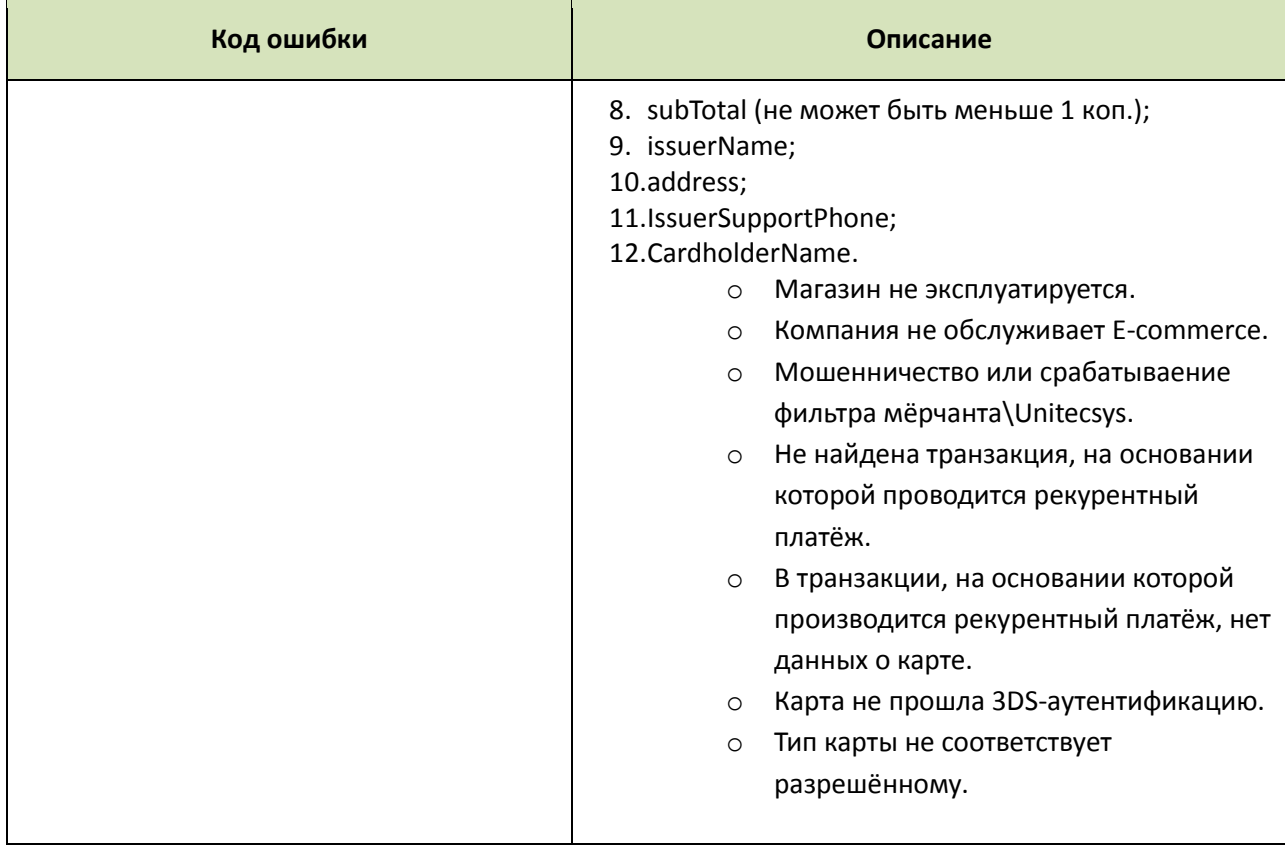

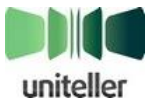

# <span id="page-56-0"></span>Приложение 5. Возможные поля параметра **S\_FIELDS**

Параметр S\_FIELDS определяет набор информационных полей, возвращаемых в ответе на запрос. В значении параметра S\_FIELDS через «;» перечисляются названия поддерживаемых полей, возвращаемых в ответе на запрос. Последовательность полей в S\_FIELDS определяет последовательность полей в результате. Если параметр S\_FIELDS не передаётся или передаётся пустое значение, то будет возвращён полный список полей, перечисленный в таблице ниже. Если название поля в параметре S\_FIELDS задано с ошибкой, в ответе на запрос будет возвращено сообщение об ошибке с соответствующим поясняющим текстом.

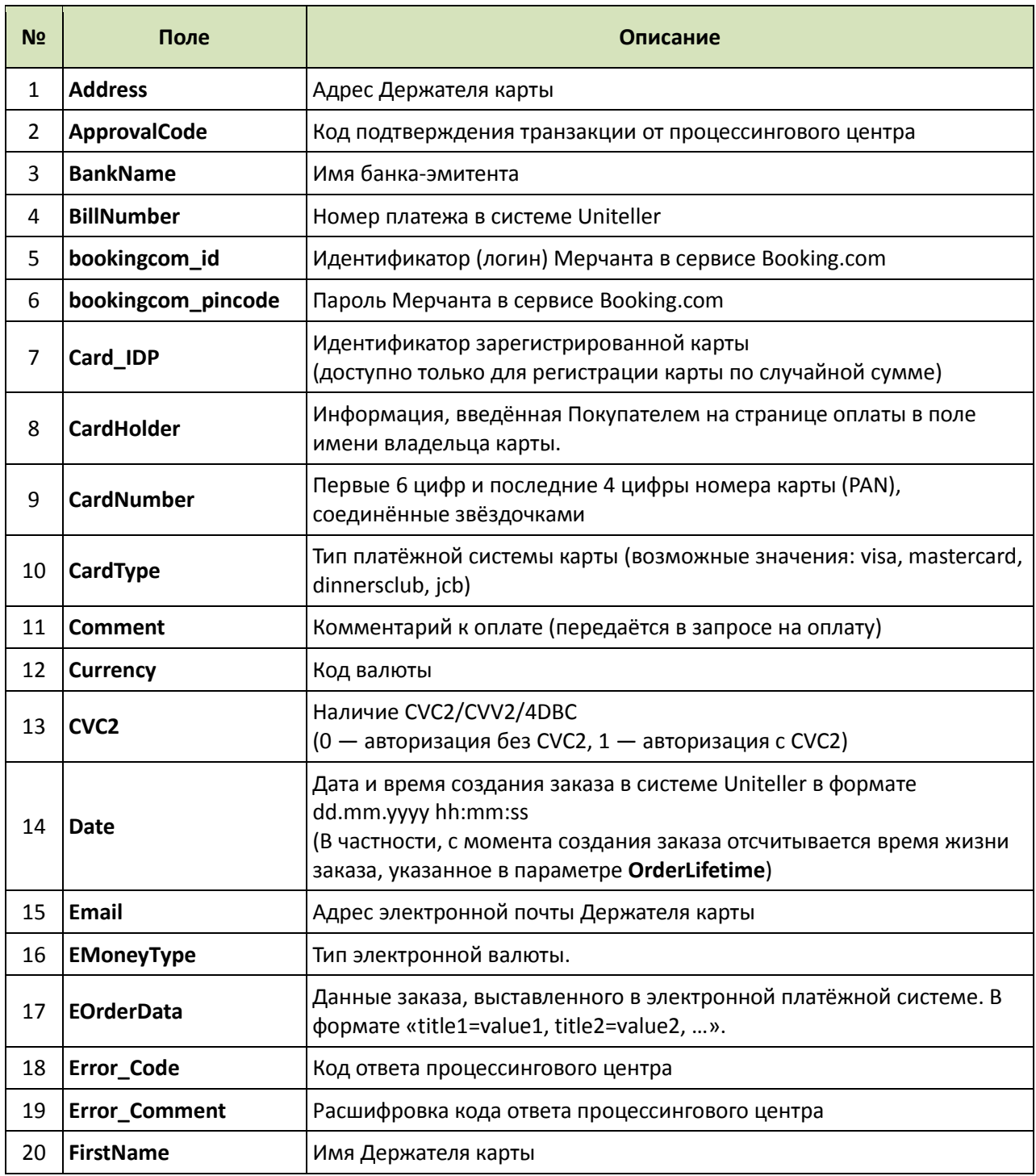

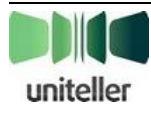

 $\sim$ 

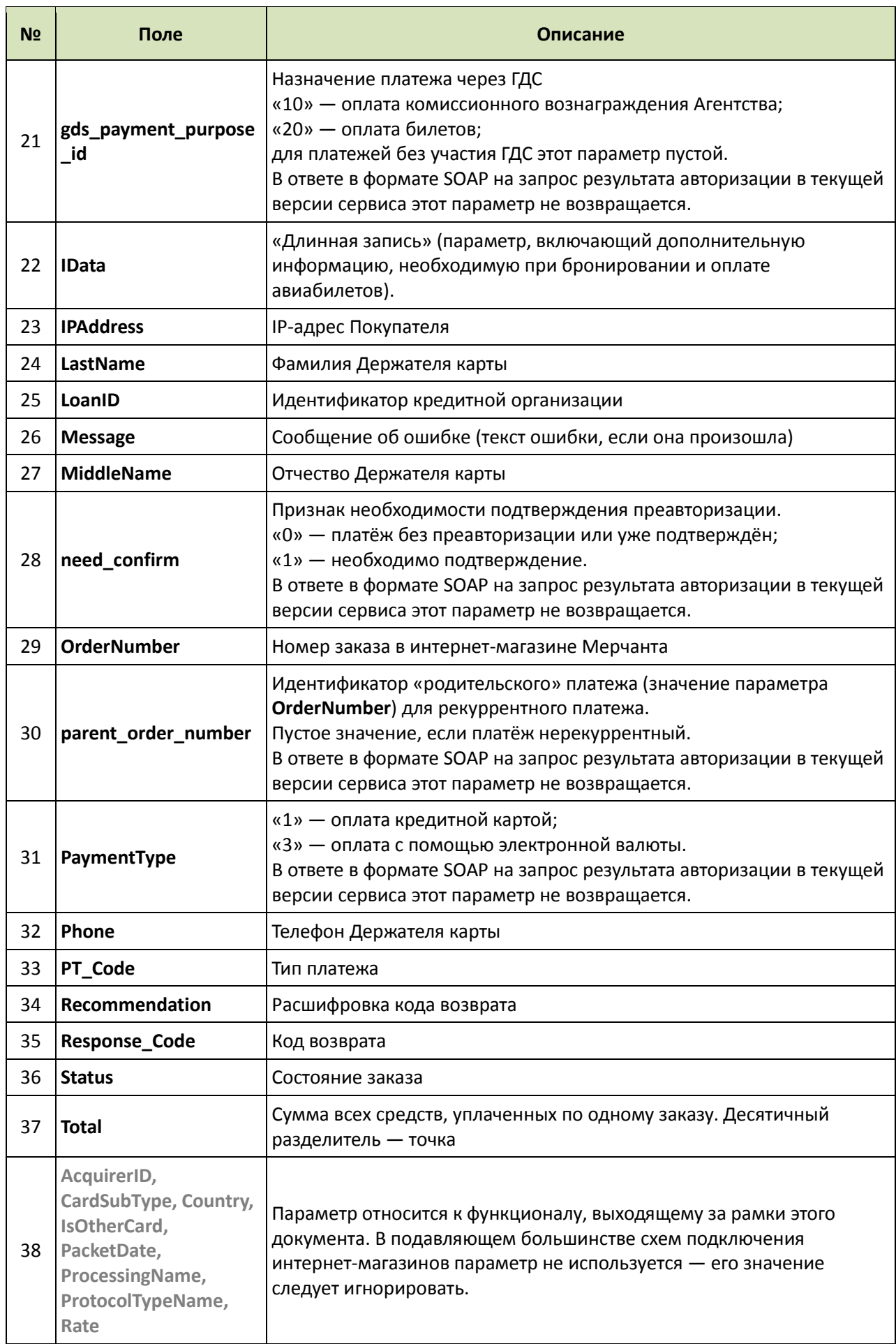

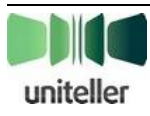

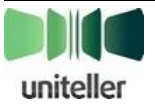